# **國立虎尾科技大學**

**電子化表單線上簽核系統 https://eisms.nfu.edu.tw/login**

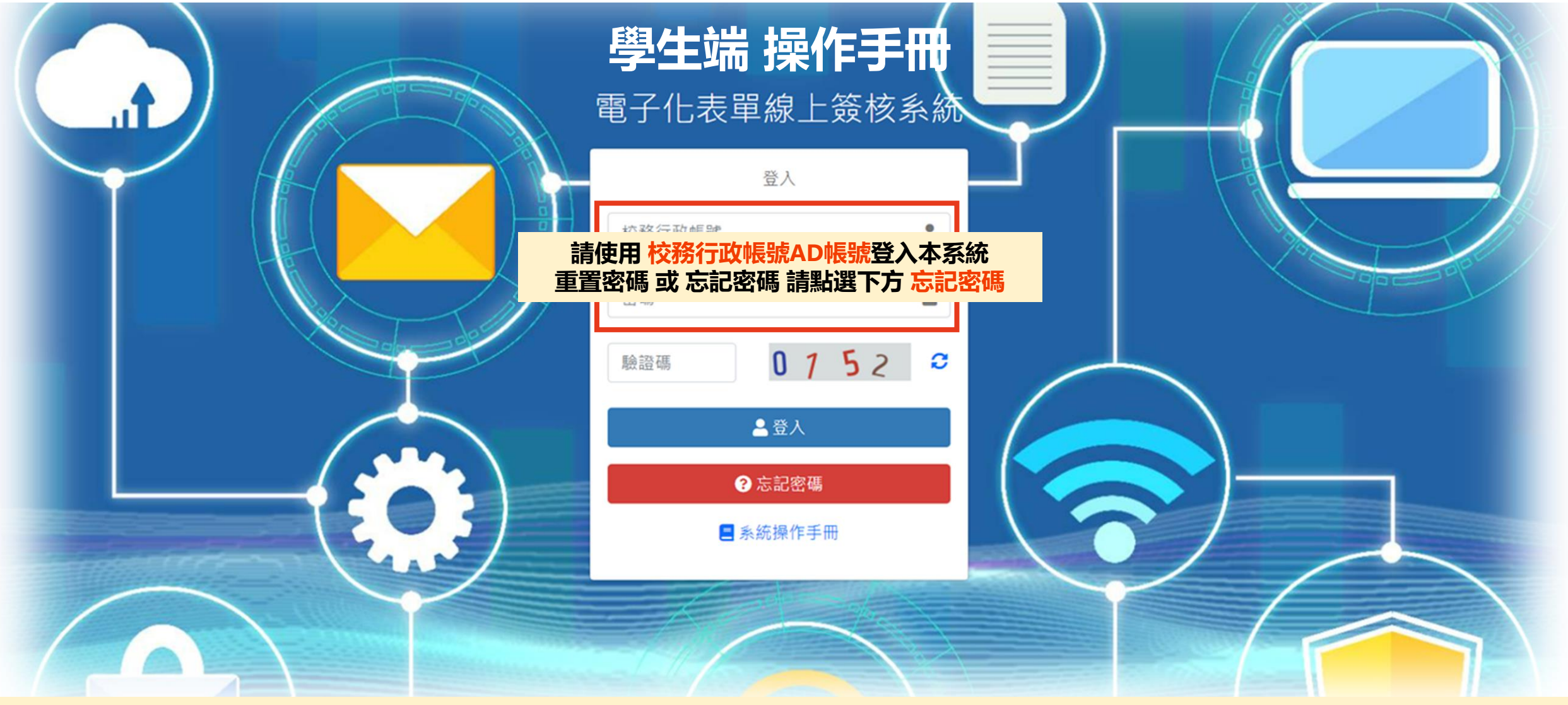

**\* 此系統目前限校內IP(校外連結:請先到校務行政E化資訊平台校務eCare([https://ecare.nfu.edu.tw/\)](https://ecare.nfu.edu.tw/)申請SSL-VPN連線 詳情請參閱第2頁)**

## **SSL-VPN連線申請**

応州人症小甙尽回似 The Information of NFU

**i** 個

O 學 O 個

 $\boxed{\circ \text{ss}}$ 

■ 簽

**田 行** 

警導

■ 課

■ 線

●畢

● 表

48 系

自學

三個

● 回

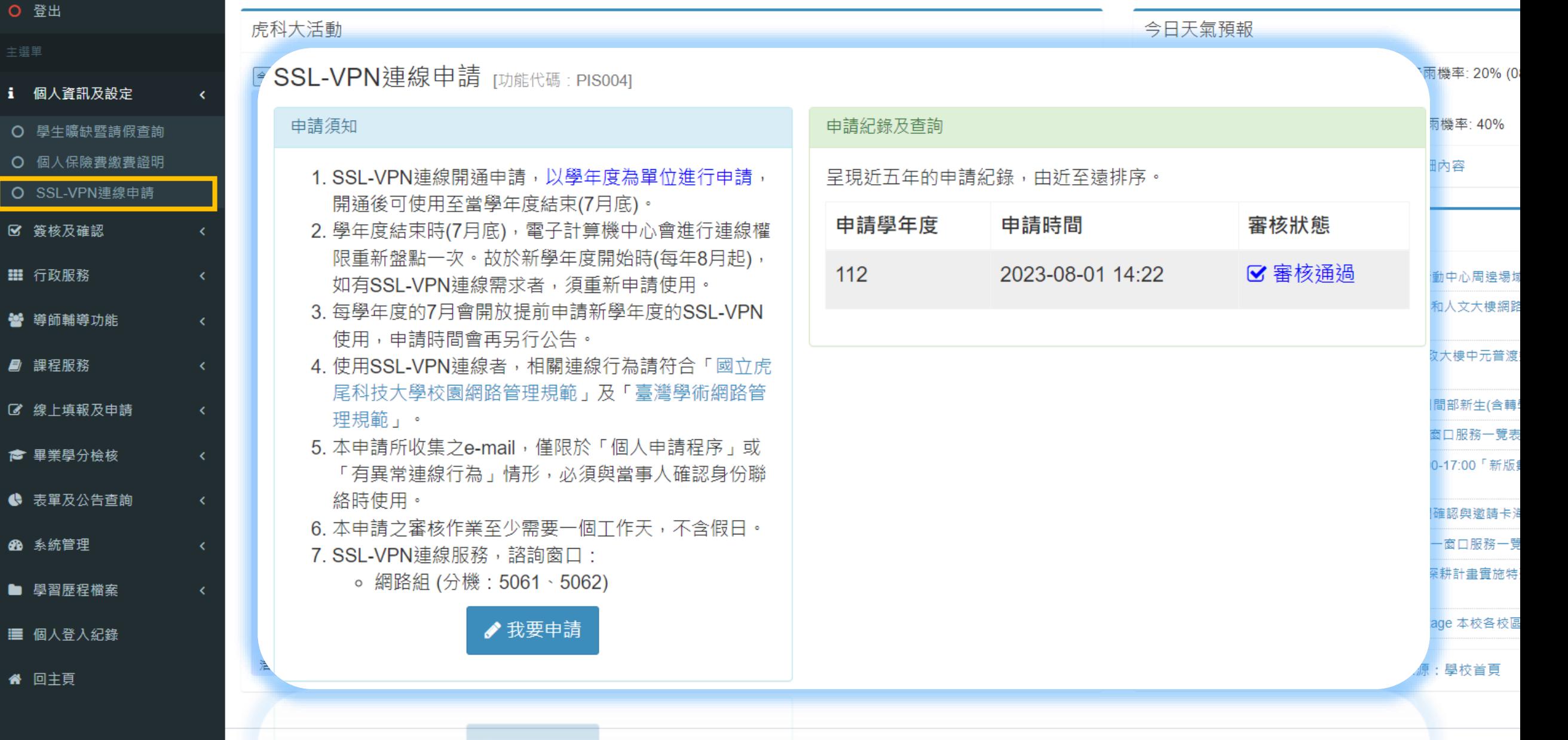

## **SSL-VPN登入教學 學校首頁→快速連結→校園網路→網路服務→TWAREN SSL-VPN服務教學**

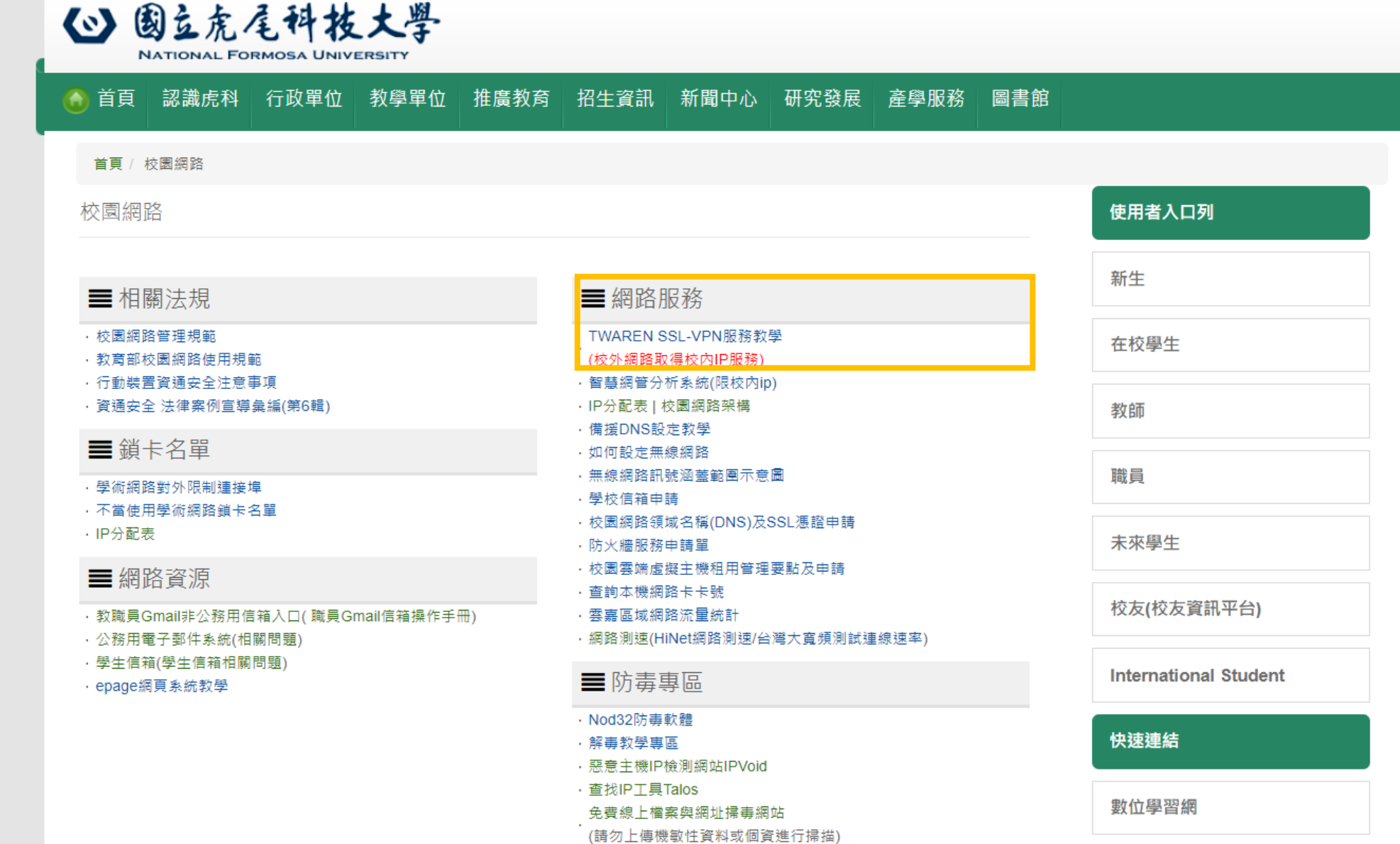

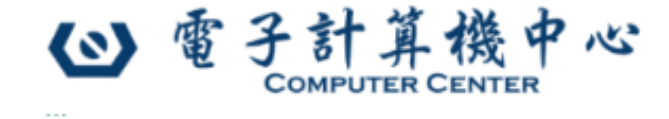

 $\sim$   $\sim$   $\sim$ 

使用對象

搜尋

首直 最新消息 中心簡介 ▼ 單位成員 ▼ 宣導専區 ▼ 資訊新知分享 宿網專區 下載専區 ▼ 相關網站 網站導覽

## 國立虎尾科技大學TWAREN SSL-VPN服務教學

Posted on 24 4 月, 2023 by 待退老兵

服務說明:SSL VPN 連線服務提供虎科大使用者在非虎科大網路環境時,連線回校園網路並取得校內 IP 价址。

近期文章

 $\sim$   $\sim$   $\sim$ 

各項表單申請流程說明 59月,

禁止使用及採購「大陸廠牌資通

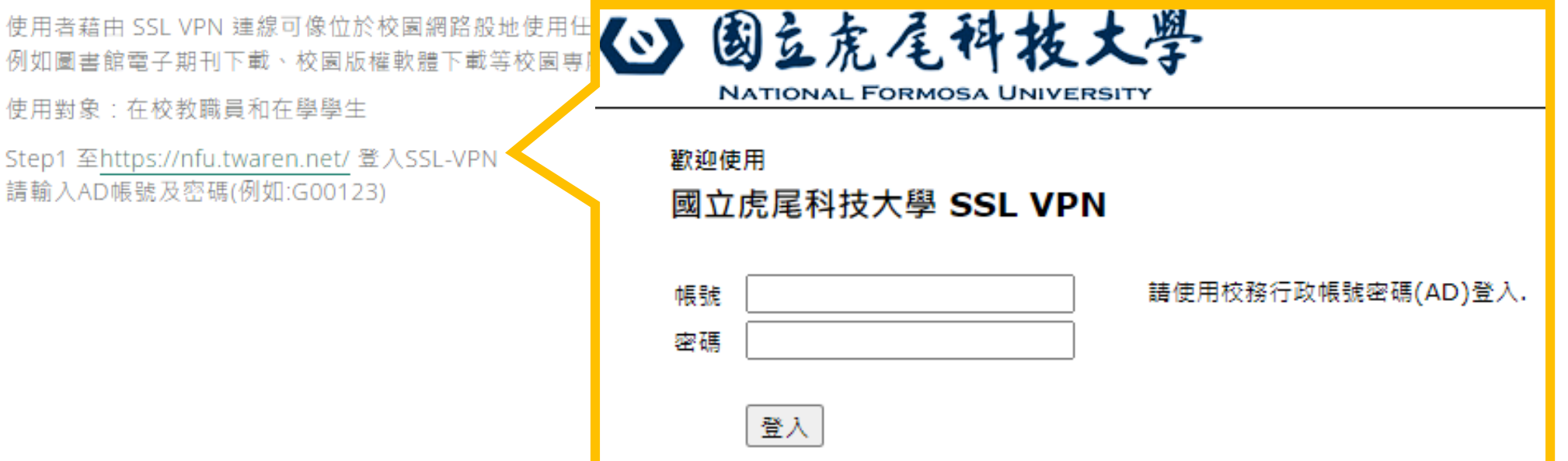

Step2 點選「開始」

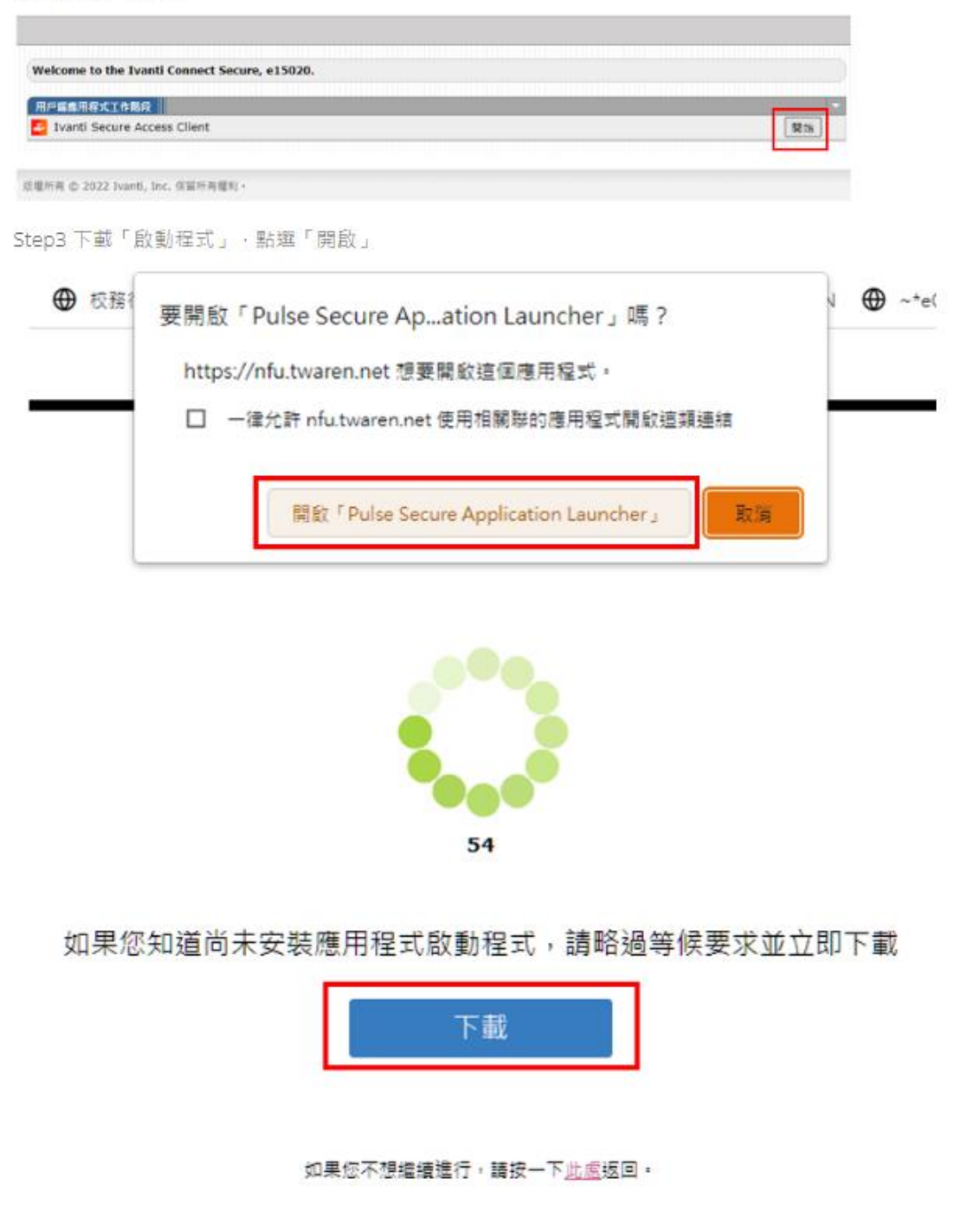

## 正在搜尋應用程式啟動程式...

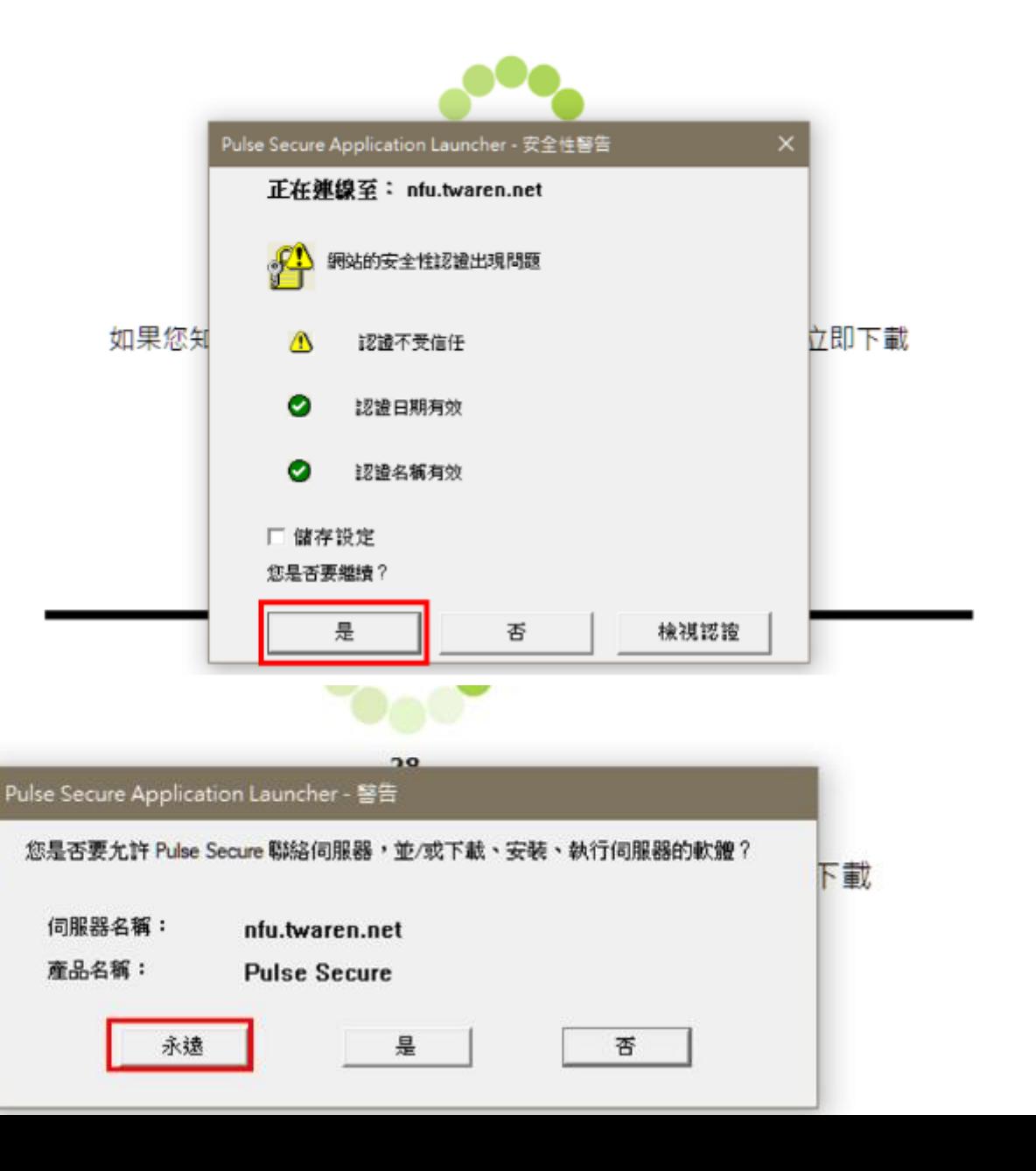

如果

#### Step6 安裝完成後・在電腦畫面右下方へ選擇「鑰匙」圖示

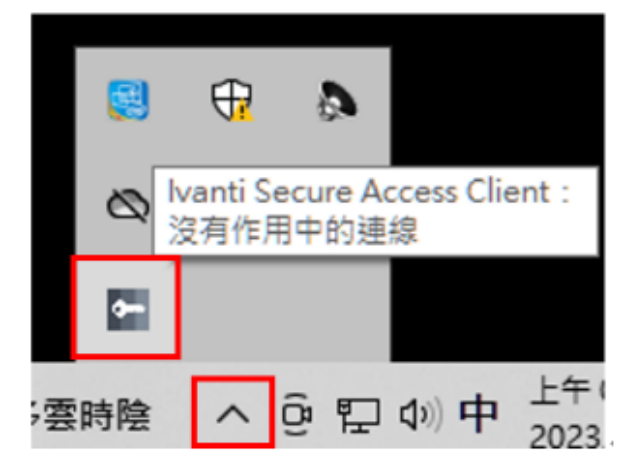

step7 開啟Ivanti Secure Access Client即完成安裝。

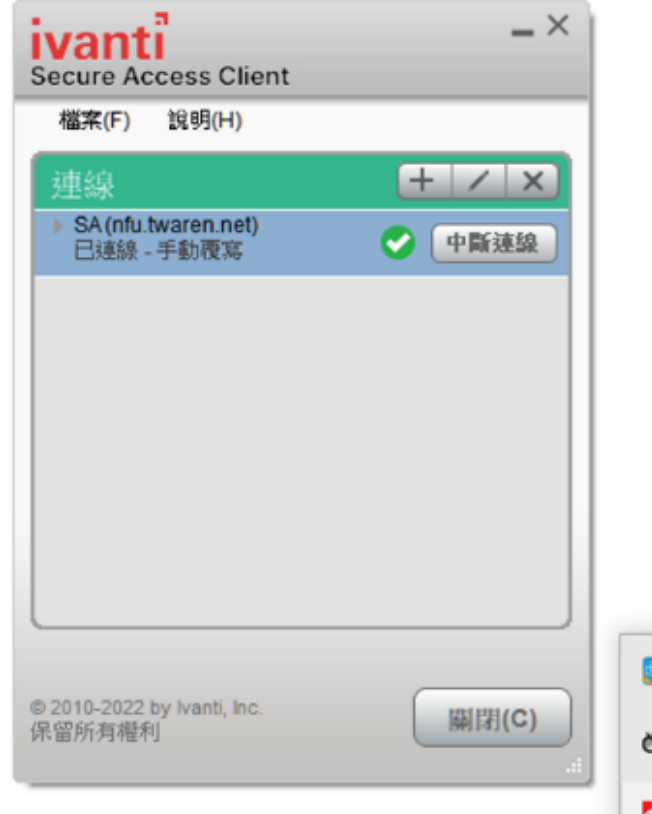

下次啟動電腦需使用SSL VPN 選擇「繼續」, 按「連線」即可使用。

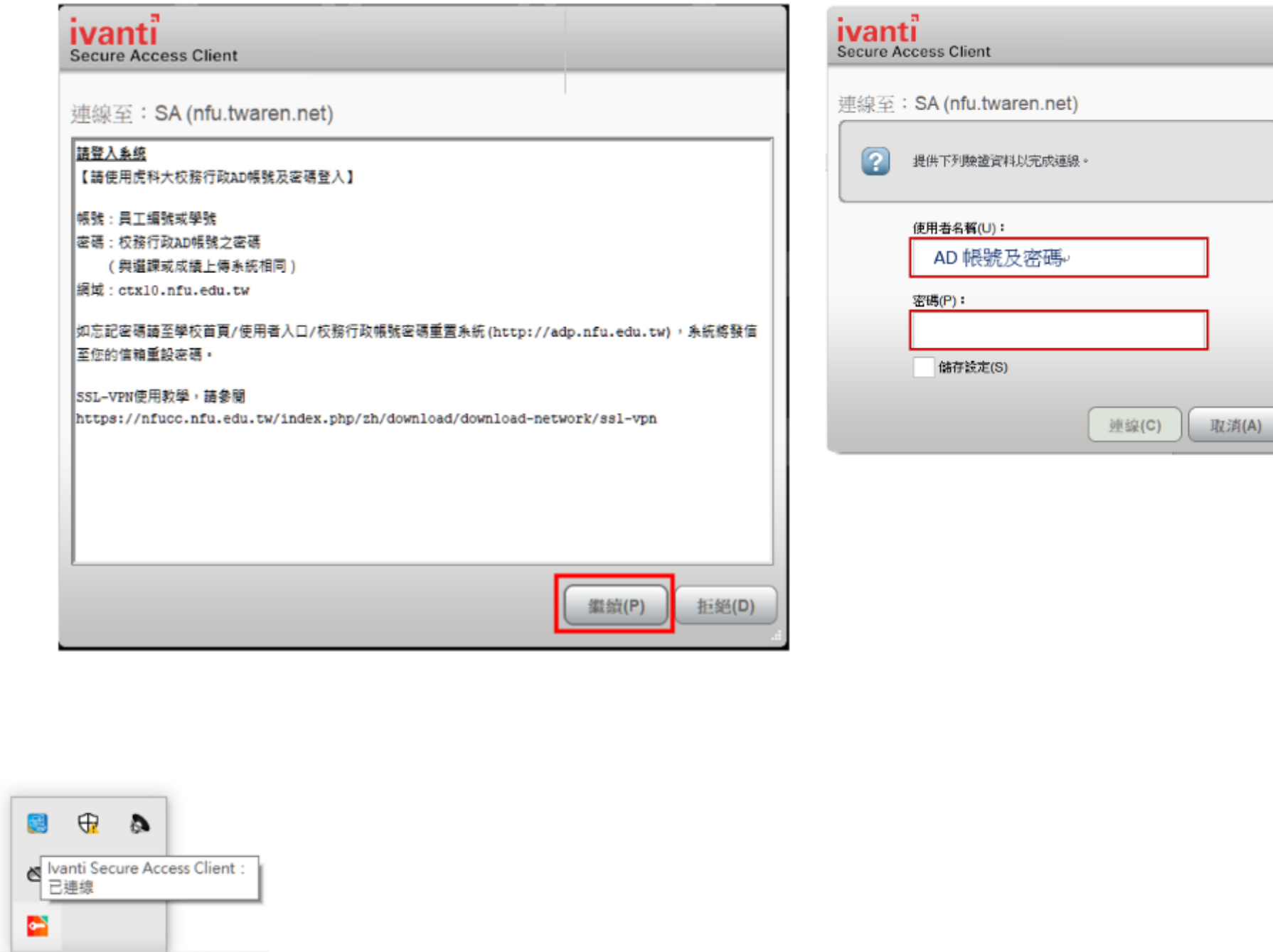

## **首頁公告 與 學務處表單**

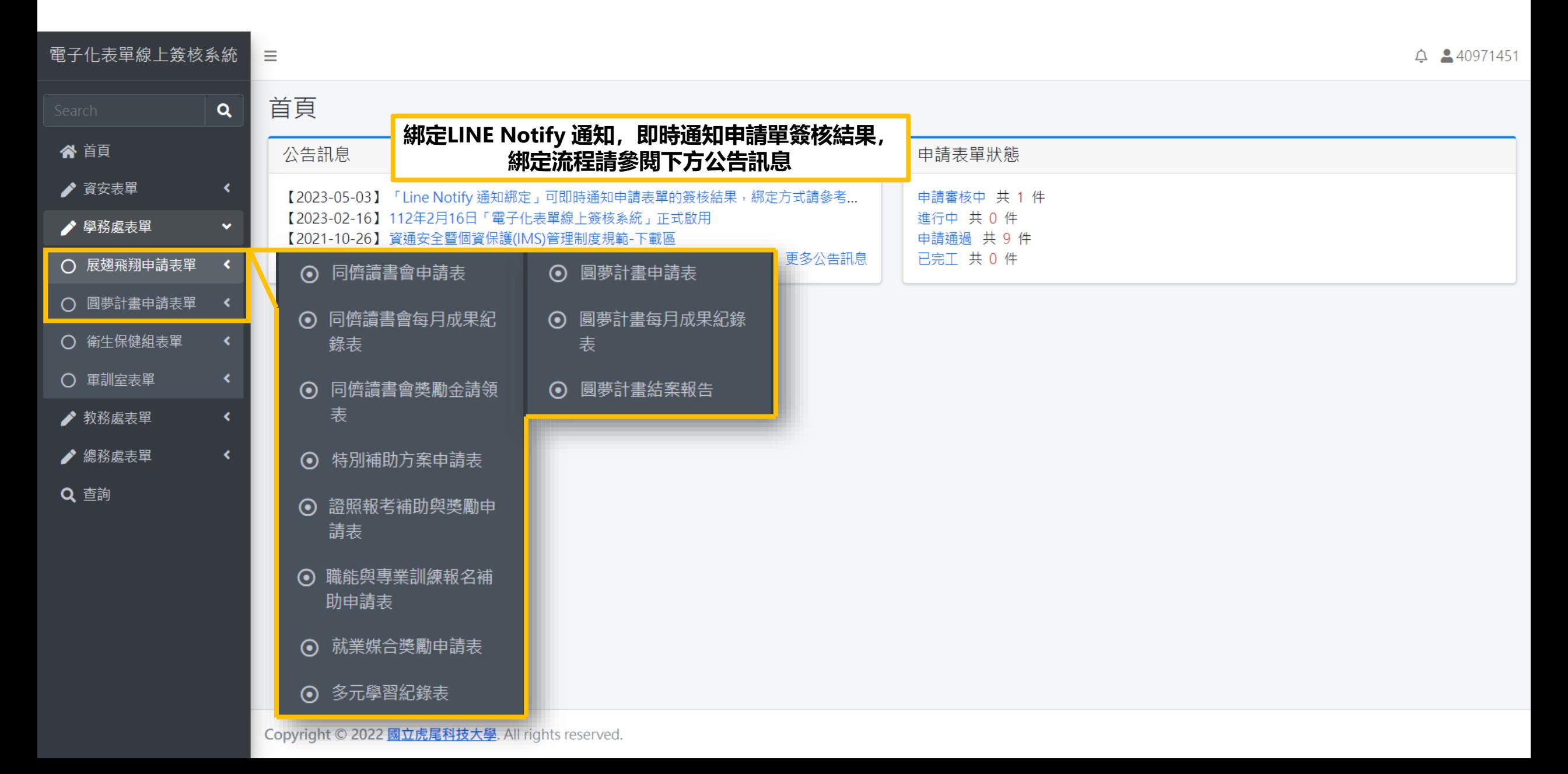

## **申請者-查詢表單狀態、取消申請、補件功能**

#### 電子化表單線上簽核系統 Ξ  $\triangle$   $\triangle$ 查詢表單  $\alpha$ 合 首頁 表單名稱: 狀態: 請選擇 全部  $\overline{\phantom{a}}$  $\checkmark$ ♪ 資安表單  $\blacktriangleleft$ 日期: 2023-01-01 2023-04-30  $\sim$ ♪ 學務處表單  $\left\langle \right\rangle$ Q查詢 Q查詢 表單類別 表單流水號 系統名稱 審核階段 表單狀態 功能 多元學習生活助學金申請表 A20B01008-20230407-001 學生事務處電子表單 申請者 申請審核中 ⊙檢視 **而取消申請** ▲補件 **檢視將連結至申請表單的詳細訊息。 補件為申請單資料缺少附件,請申請者補上附件。** 確定要取消此表單嗎? 香

## **申請者-申請表單詳細資料 與 審核流程查閱**

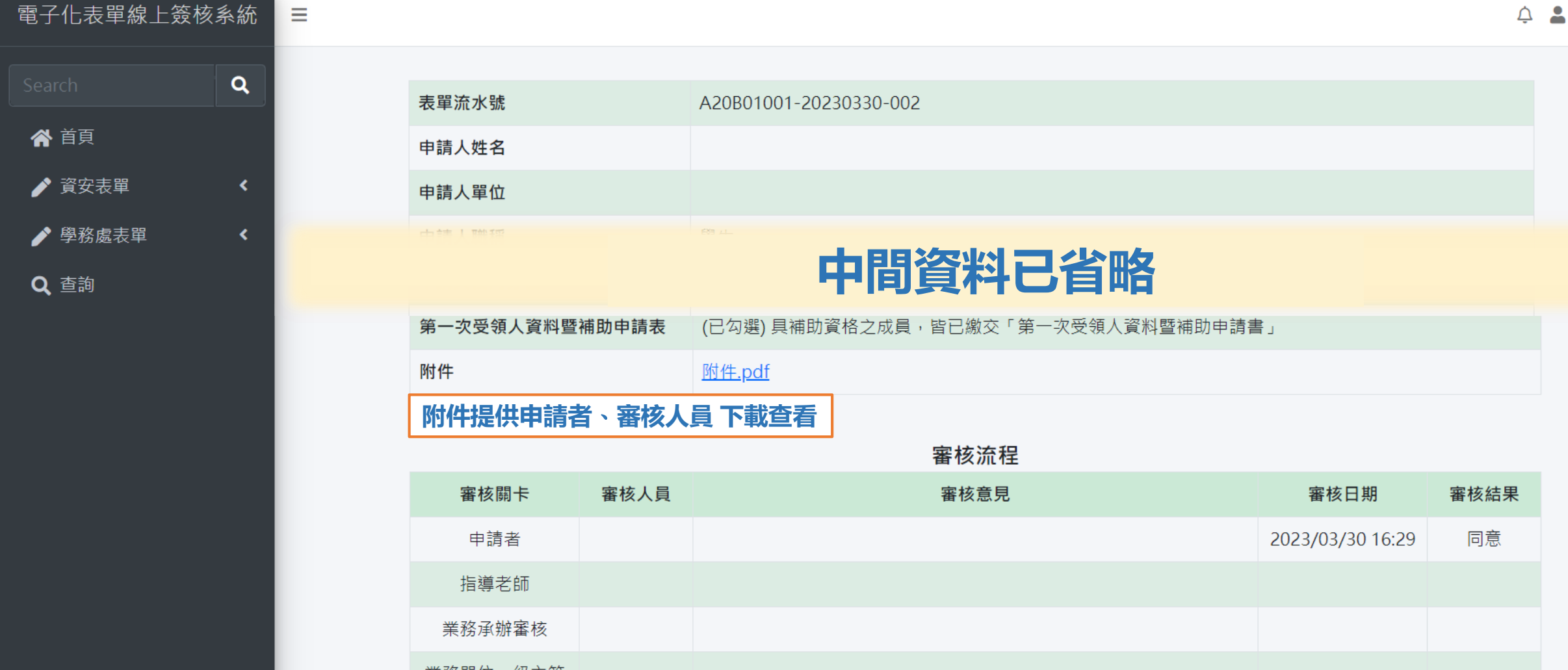

申請簽核作業完成

←回列表頁

申請審核中

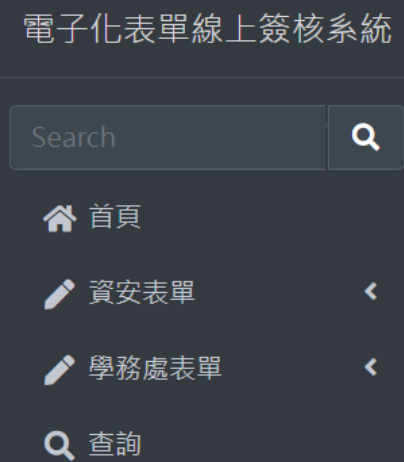

 $\equiv$ 

 $\overline{\mathbf{Q}}$ 

 $\blacktriangleleft$ 

 $\blacktriangleleft$ 

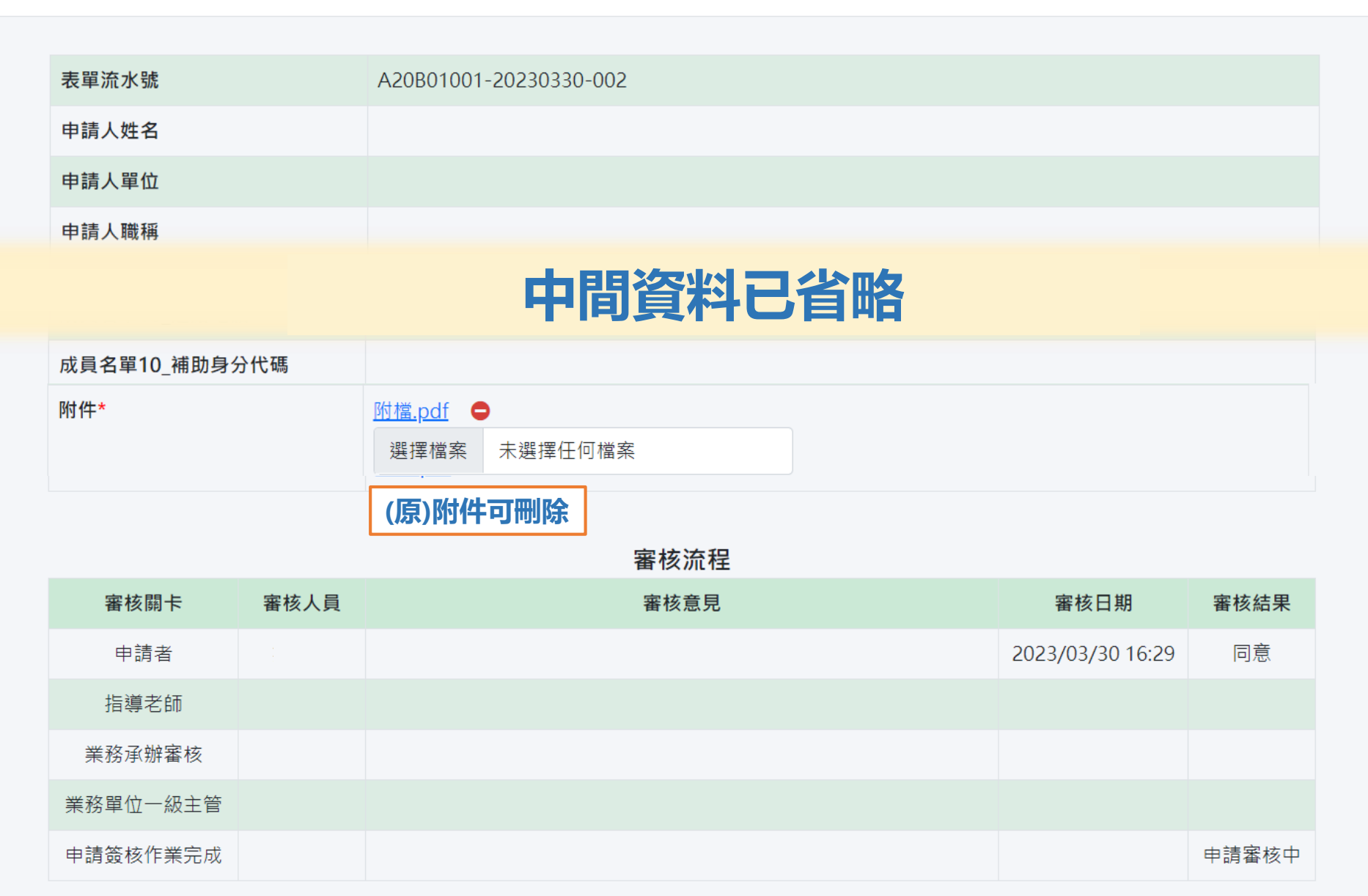

# **展翅飛翔培育計畫 線上簽核操作手冊**

- ●[多元學習生活助學金](#page-12-0) ●[特別補助方案](#page-22-0)
- 
- ●[職能與專業訓練報名補助](#page-43-0) ●[同儕讀書會](#page-47-0)
- 
- ●[證照報考補助與獎勵](#page-34-0) ●[就業機會媒合與獎勵](#page-39-0)

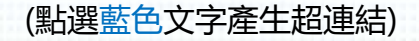

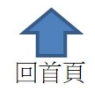

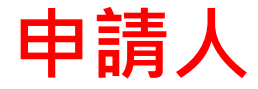

#### 請使用【電子化表單線上簽核系統】 <https://eisms.nfu.edu.tw/login>登入

◎ 學生:使用校務eCare之帳號密碼登入

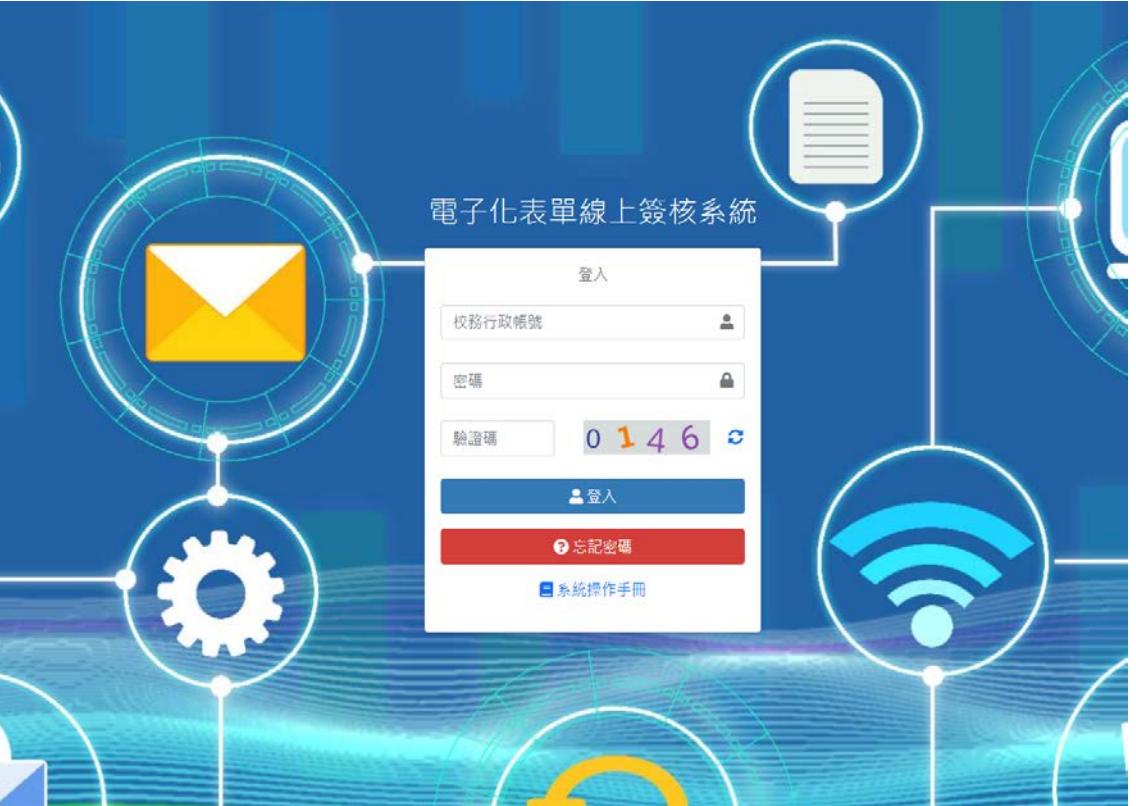

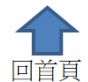

<span id="page-12-0"></span>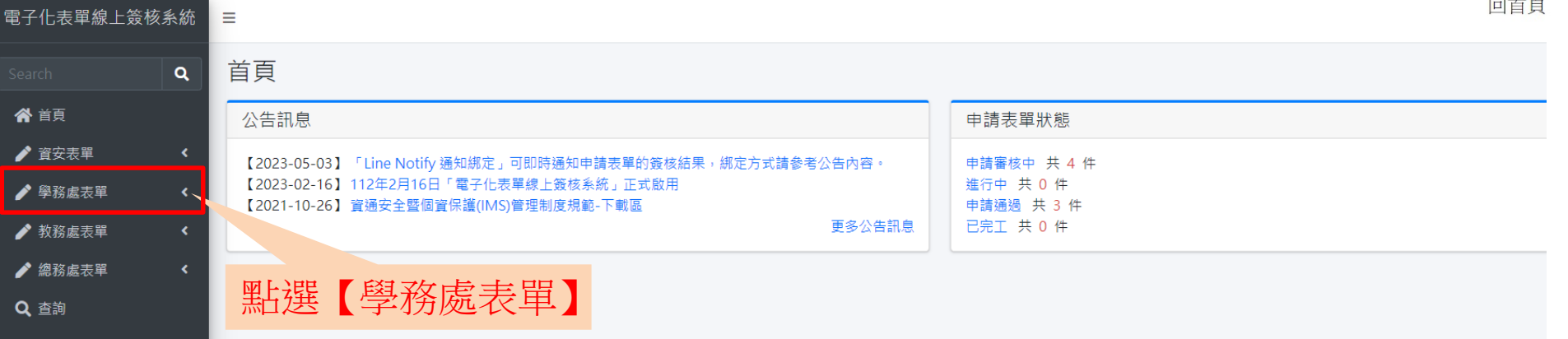

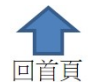

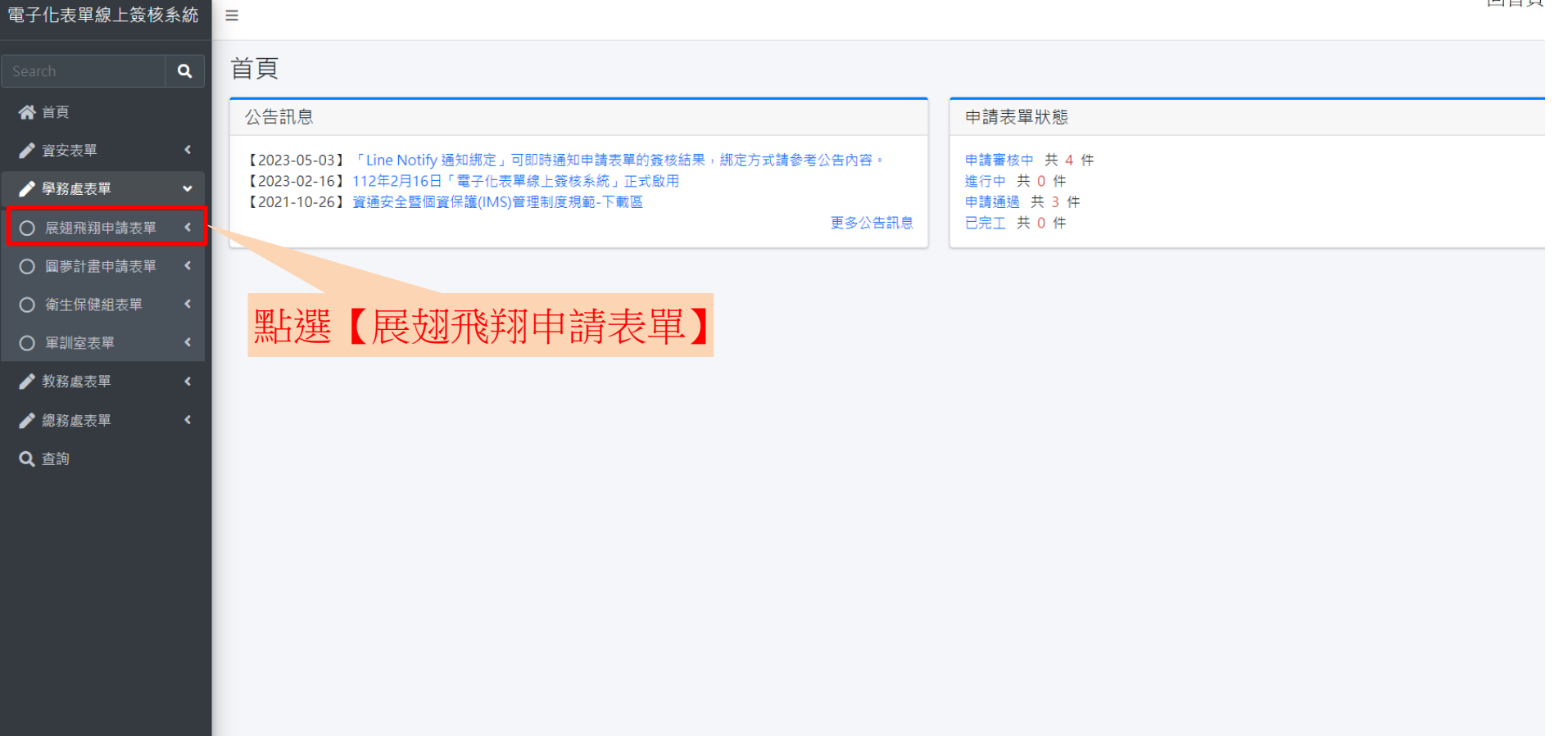

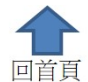

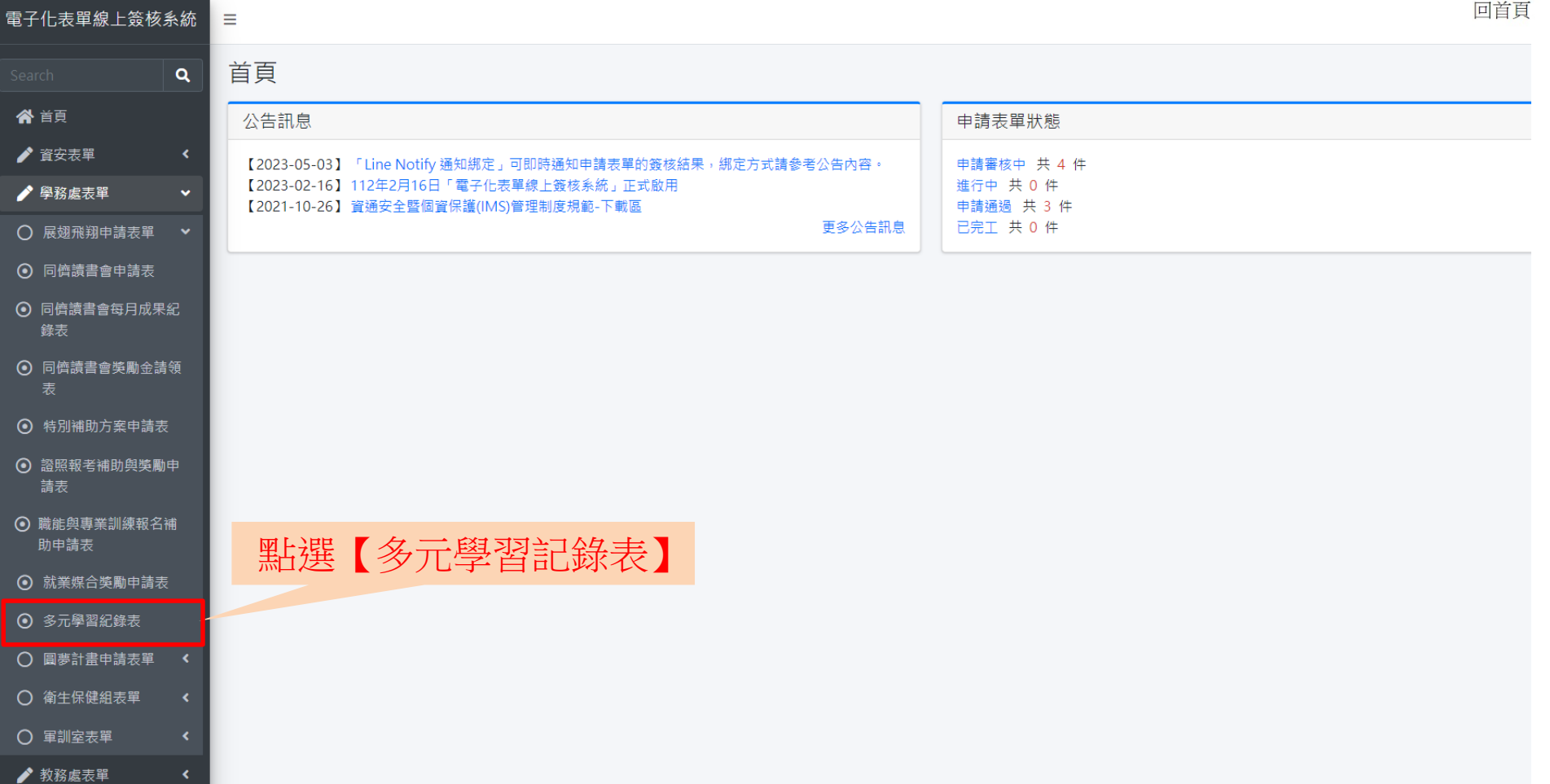

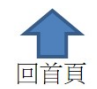

多元學習紀錄表  $\alpha$ 

 $\equiv$ 

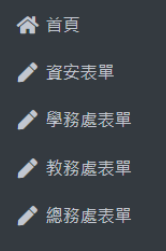

電子化表單線上簽核系統

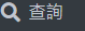

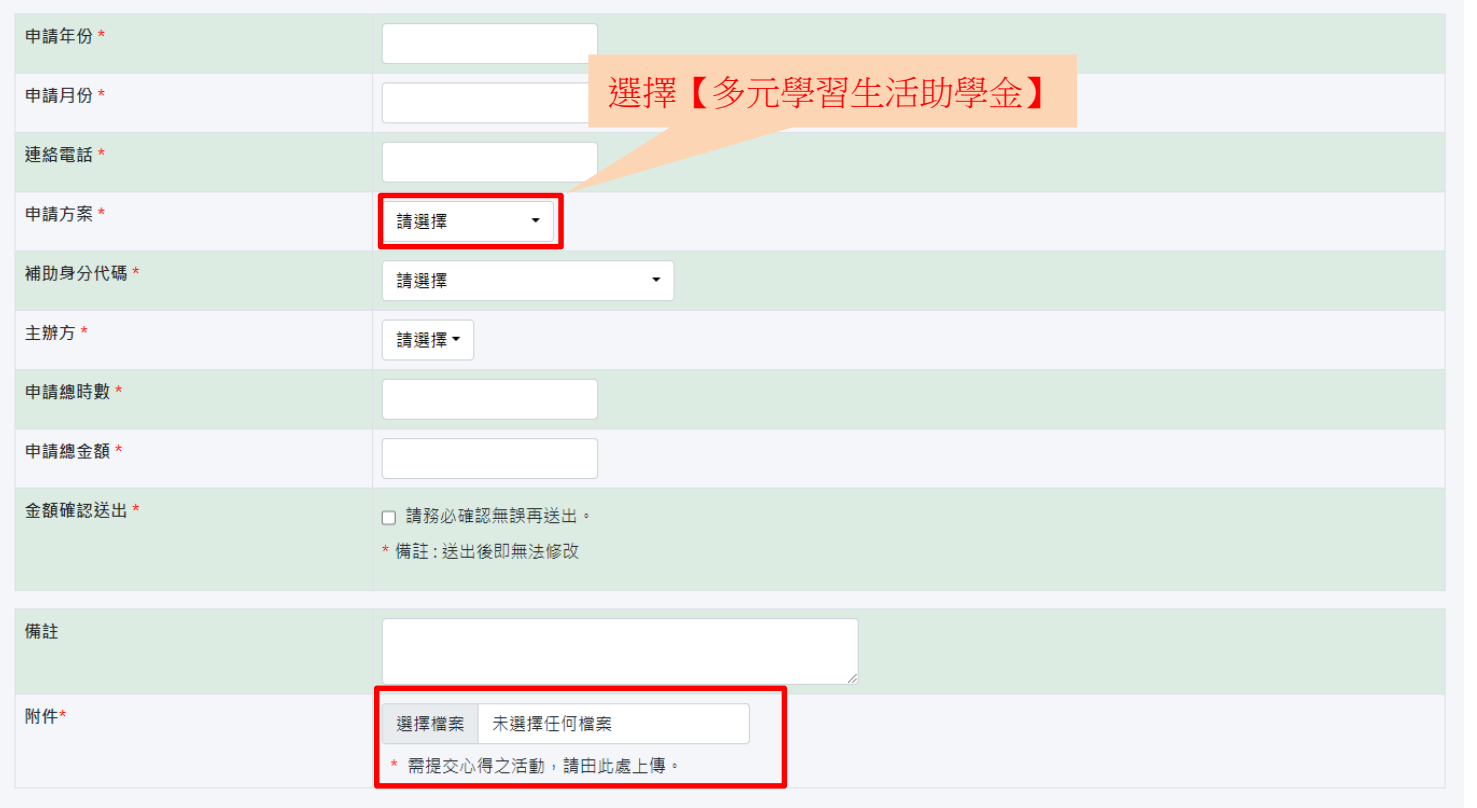

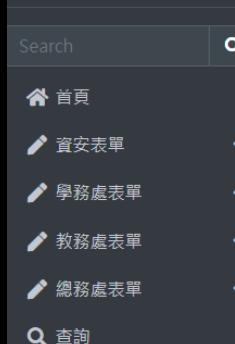

電子化表單線上簽核系統

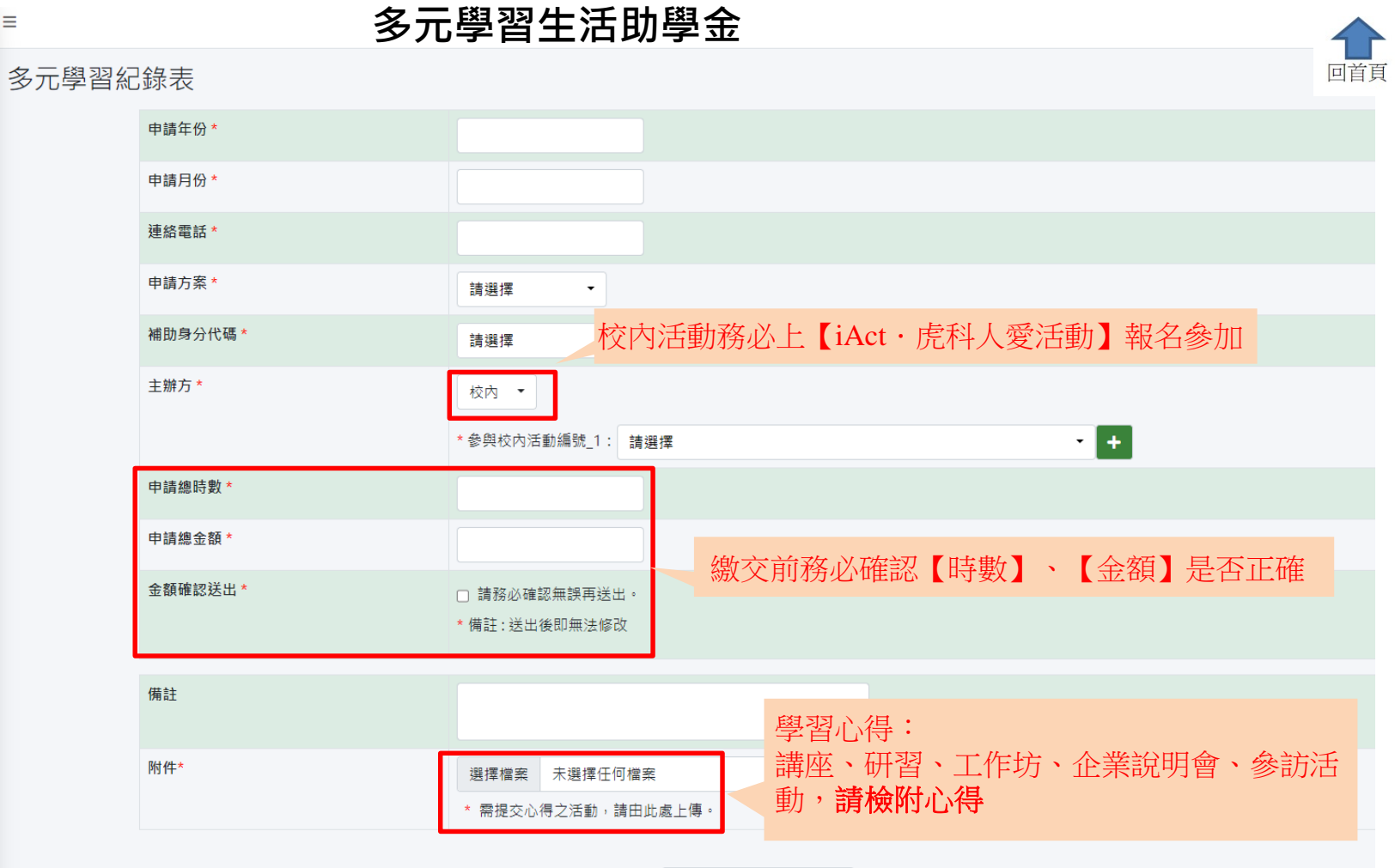

 $\blacktriangle$ 

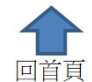

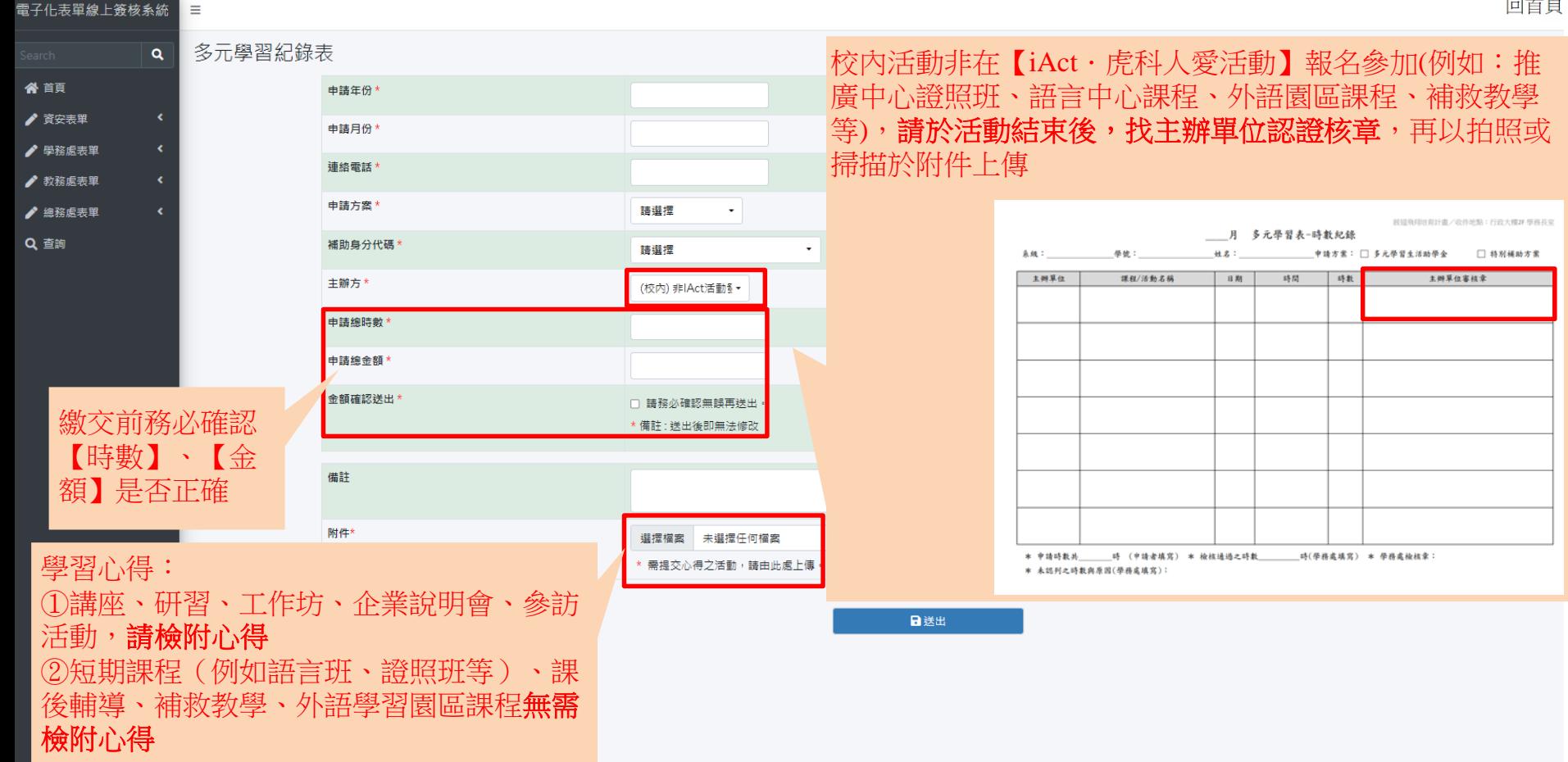

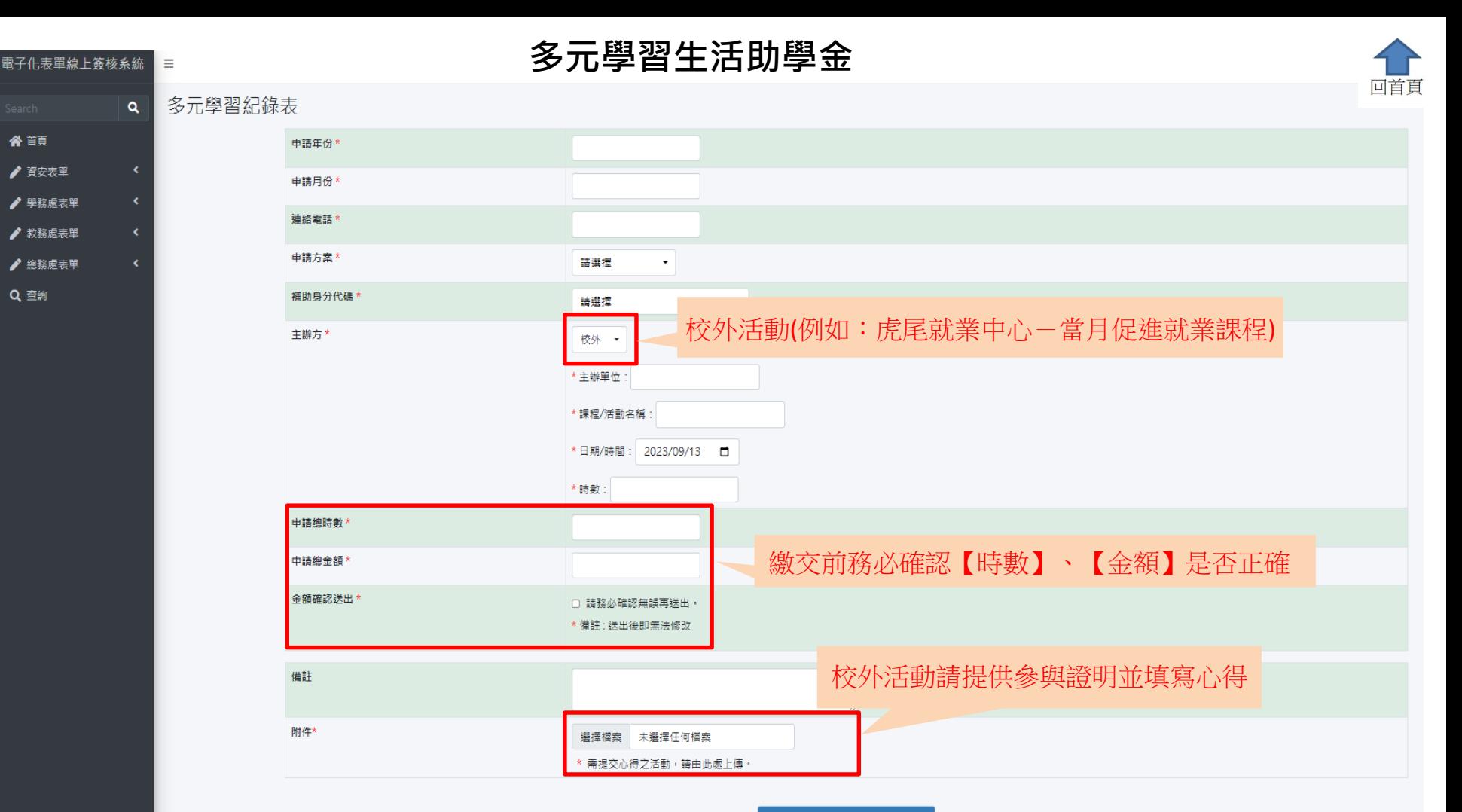

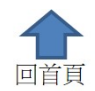

#### 多元學習紀錄表  $\alpha$

 $\equiv$ 

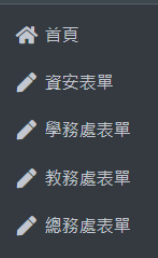

電子化表單線上簽核系統

Q 查詢

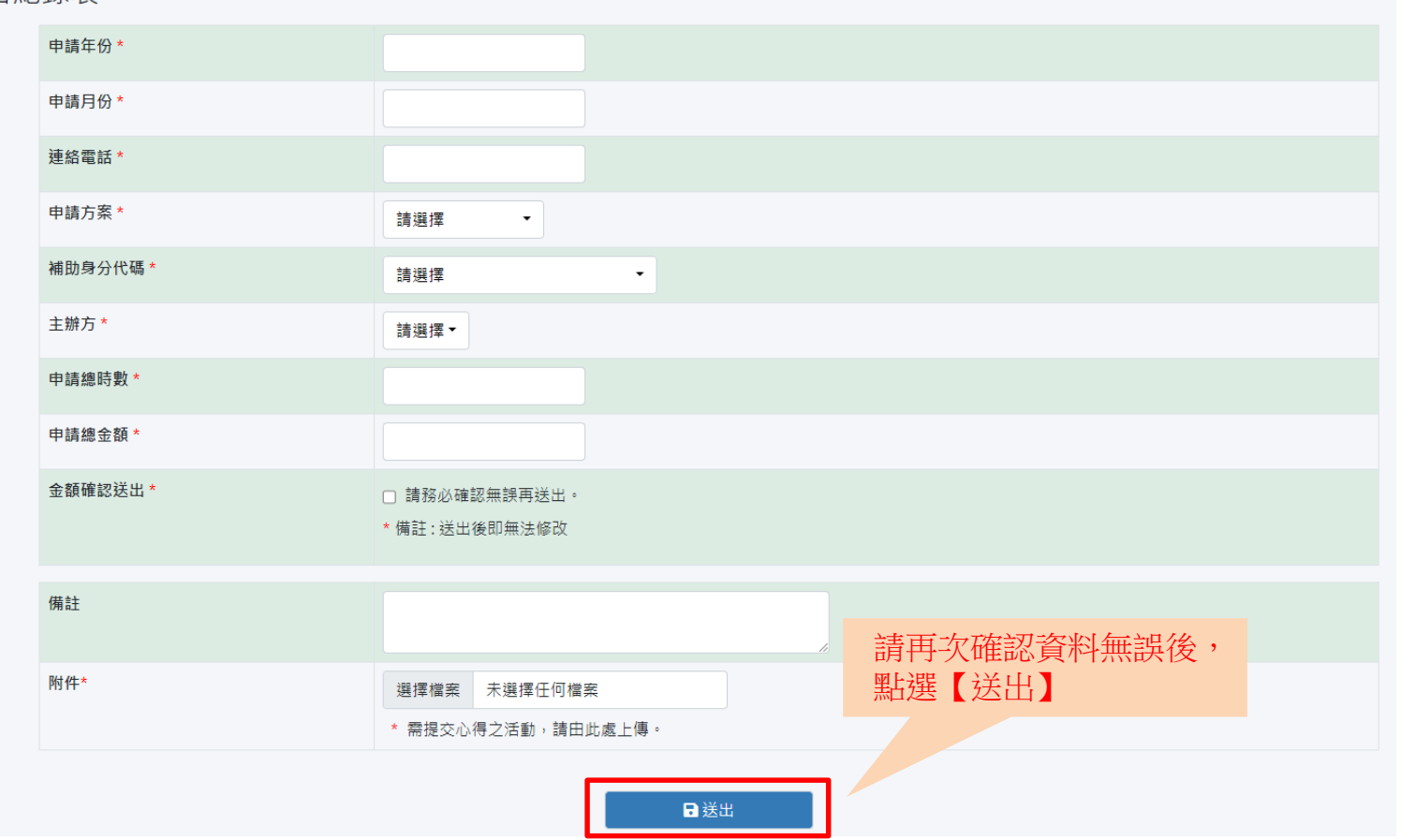

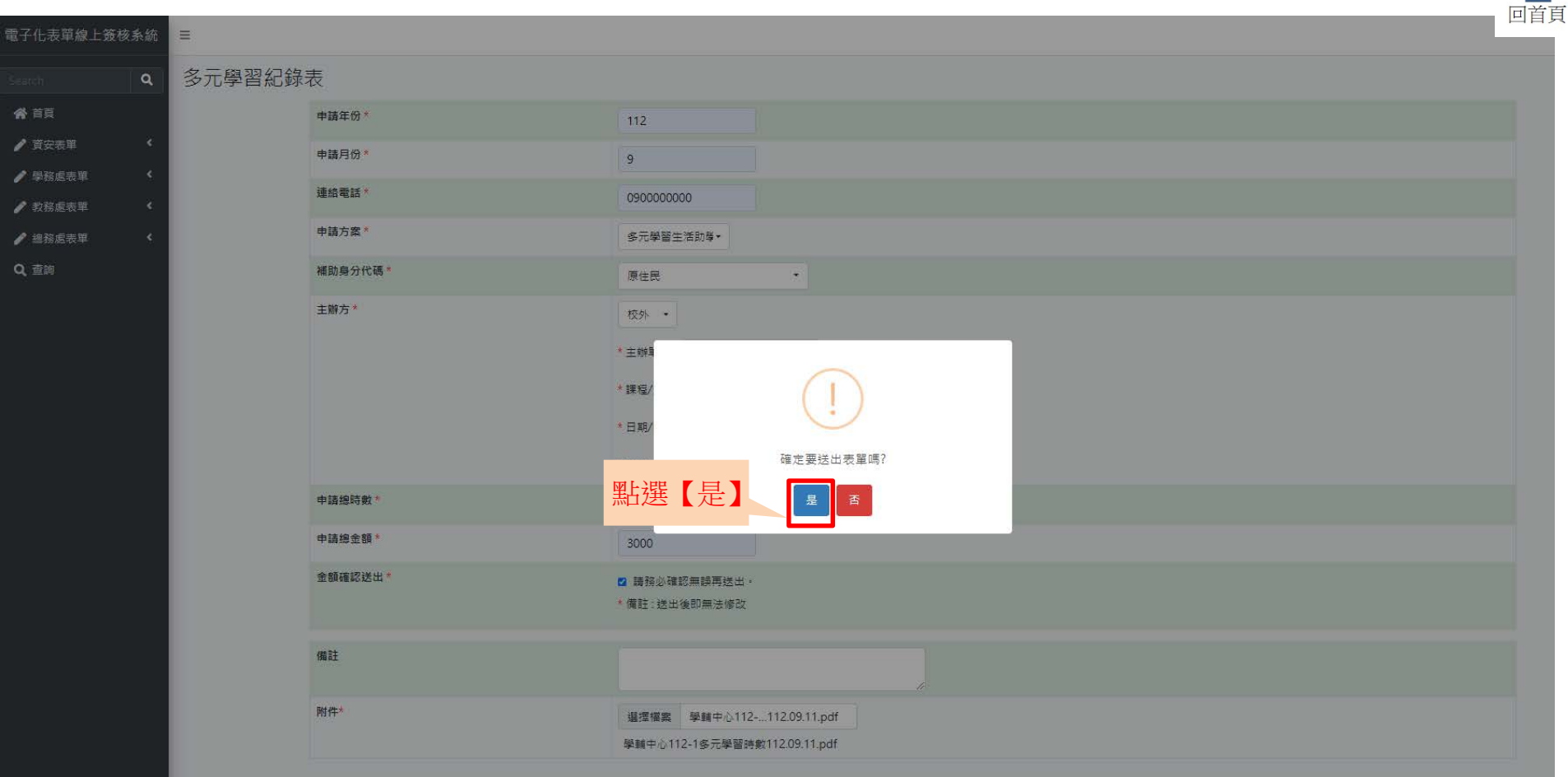

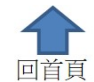

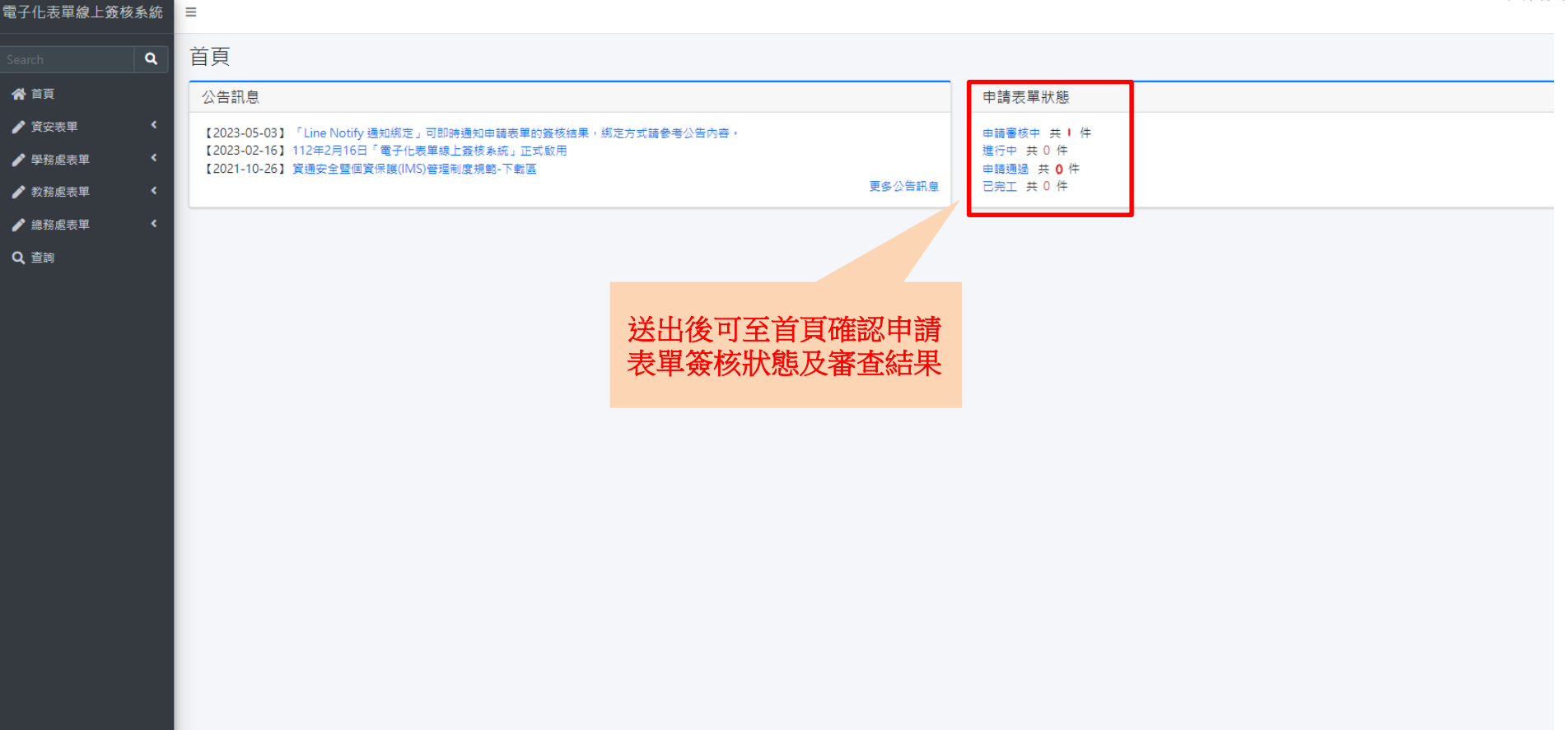

#### **特別補助方案**

<span id="page-22-0"></span>電フルキ空論上签状を休

 $\overline{\phantom{m}}$ 

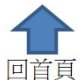

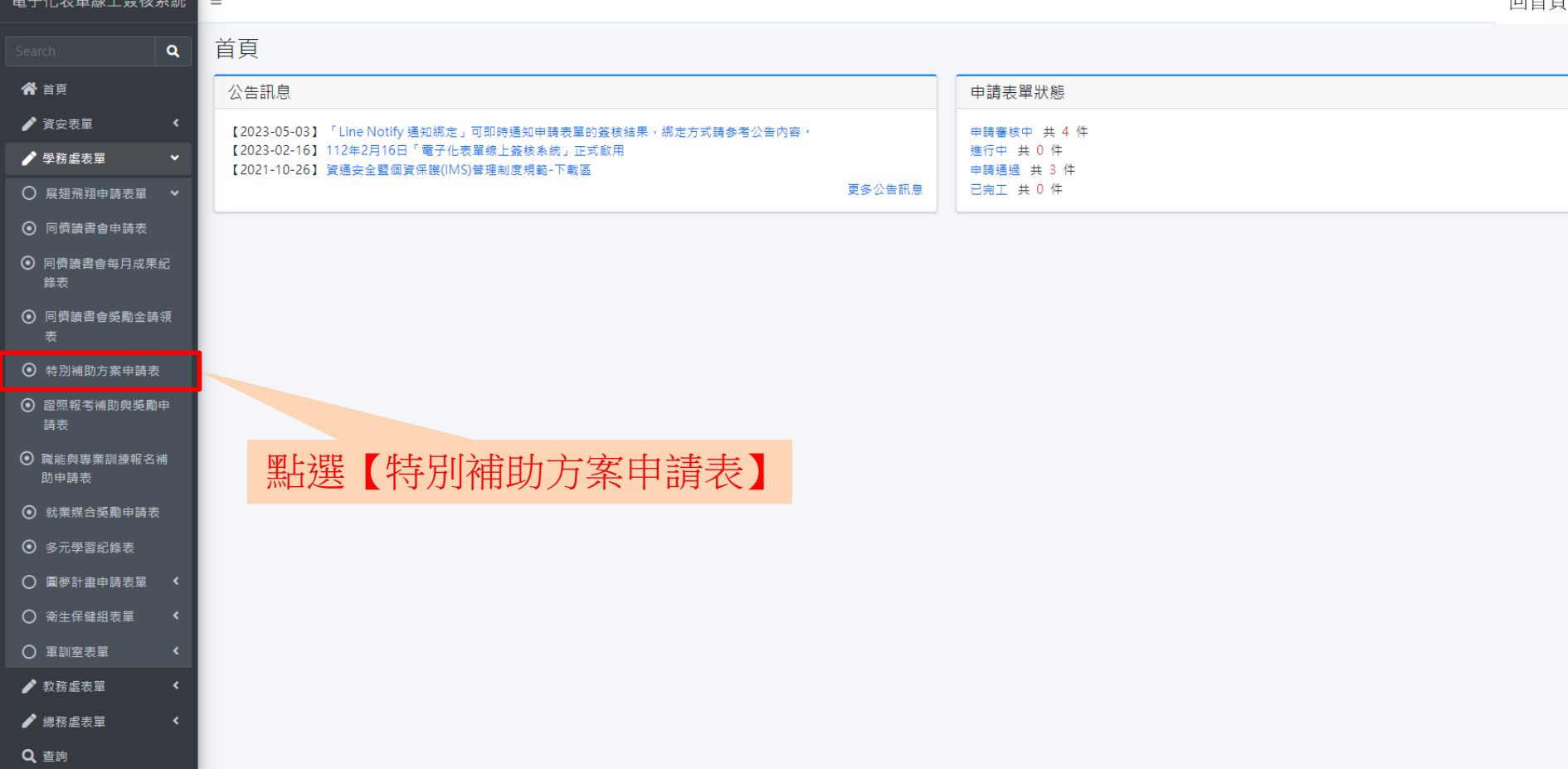

#### **特別補助方案-資格申請**

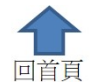

雷子化表單線上簽核系統 特別補助方案申請表  $\alpha$ 谷 首頁 由請年份\* ♪ 資安表單 申請月份\* ♪ 學務處表單 連絡電話 \* ♪ 教務處表單 補助身份類別代碼 \* ♪ 總務處表單 k. 請選擇  $\ddot{\phantom{0}}$ Q查詢 請簡述未來學習規劃(補助金使用規劃、未來生涯展 望等)\* 請簡述家庭背景(家庭成員、經濟狀況等)\* 家庭年所得\* 附件(成績單)上傳說明: ①第一學期申請,請檢附前一學年第一學 備註 期成績單。 ②第二學期申請,請大一、二專一年級學 附件\* 選擇檔案 未選擇任何檔案 生檢附前一學期期中成績;大二~大四、 二專二年級、五專四年級學生請檢附前一 表單備註: 1. 請由此處下載<u>特別補助方案申請表</u> · 學年第二學期成績單。2. 附件 (成績單) 上傳說明: (1)第一學期申請,請檢附前一學年第一學期成績單。

(2)第二學期申請,請大一、二專一年級學生檢附前一學期期中成績;大二~大四、二專二年級、五專四年級學生請檢附前一學年第二學期成績單。

日送出

#### **特別補助方案-資格申請**

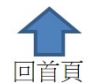

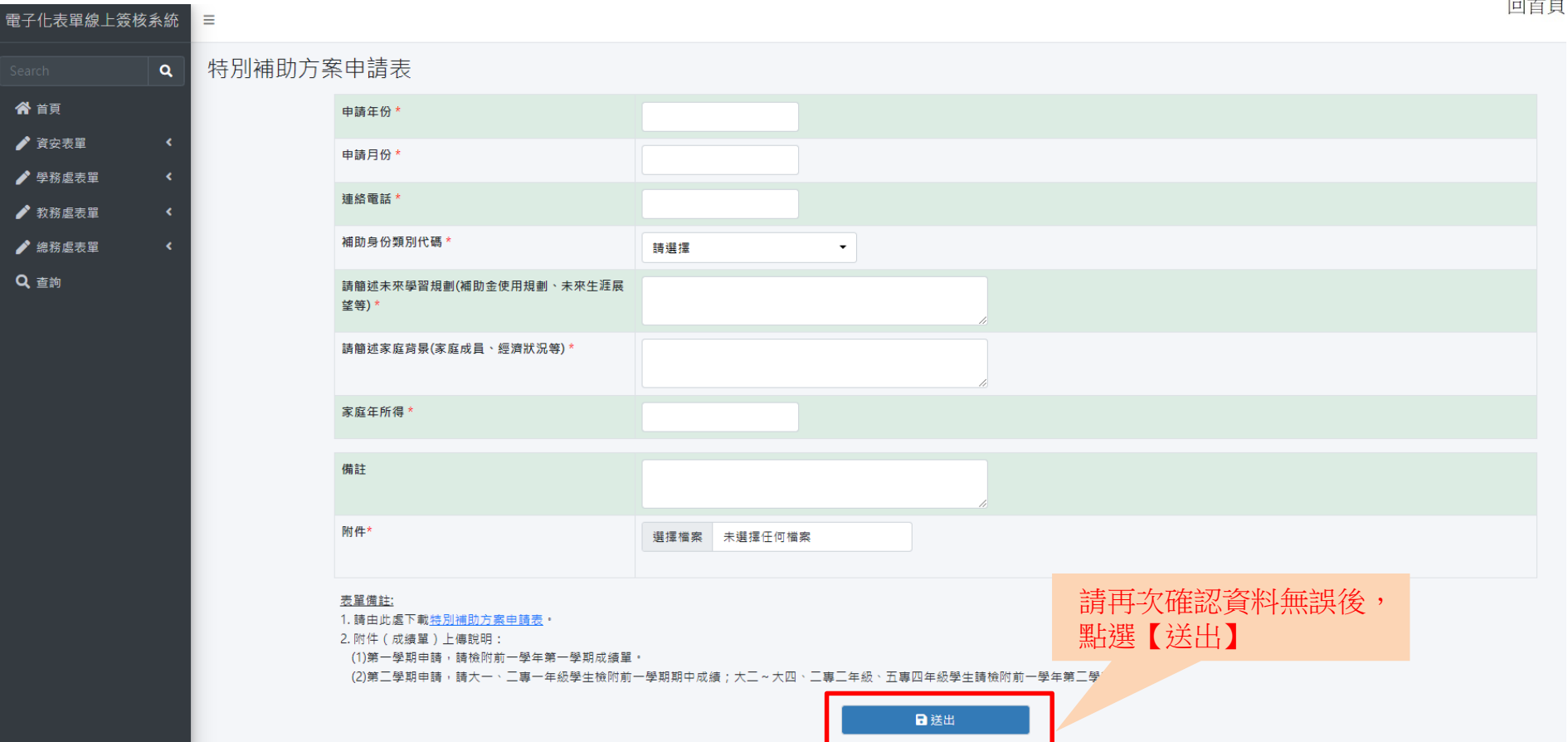

#### 特別補助方案 - 資格申請

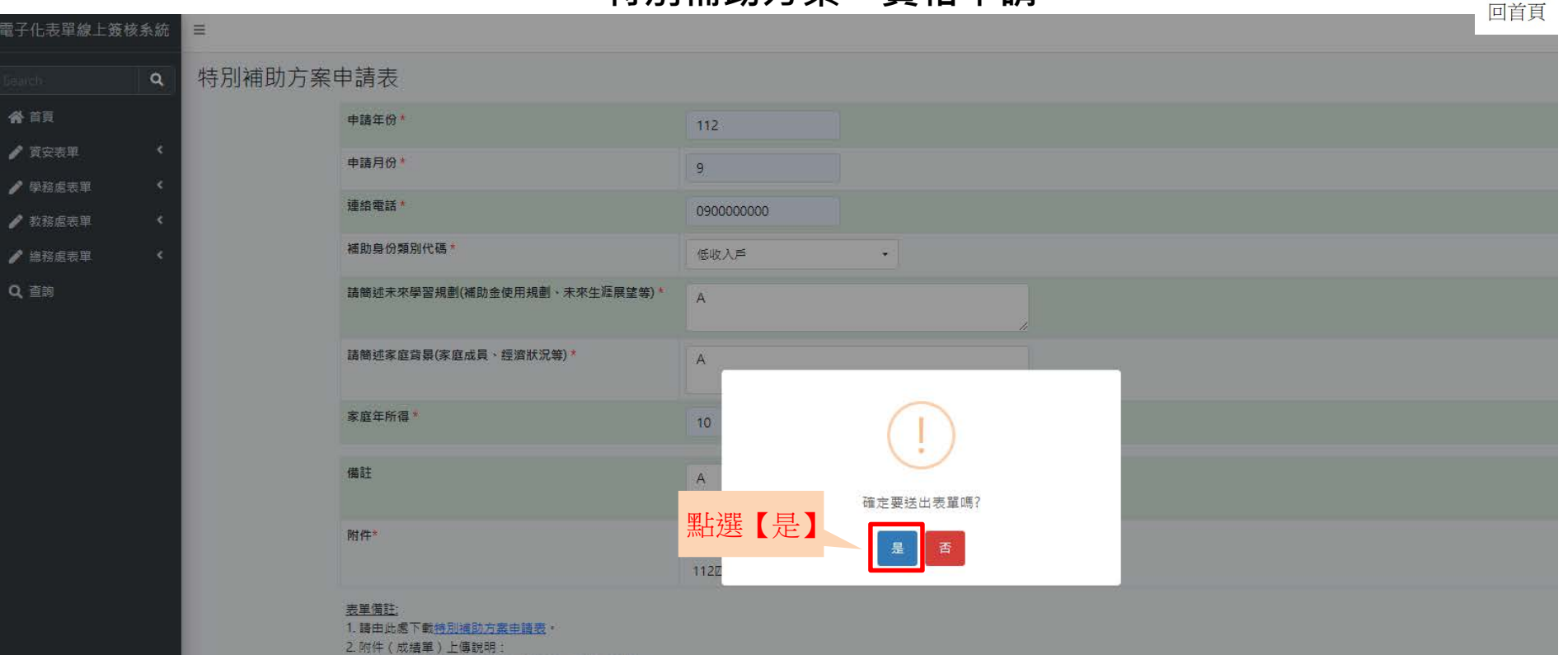

(1)第一學期申請,請檢附前一學年第一學期成績單。

(2)第三學期申請‧請大一、三專一年級學生檢附前一學期期中成績;大三~大四,三專三年級、五專四年級學生請檢附前一學年第三學期成績單。

### **特別補助方案-資格申請**

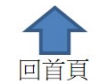

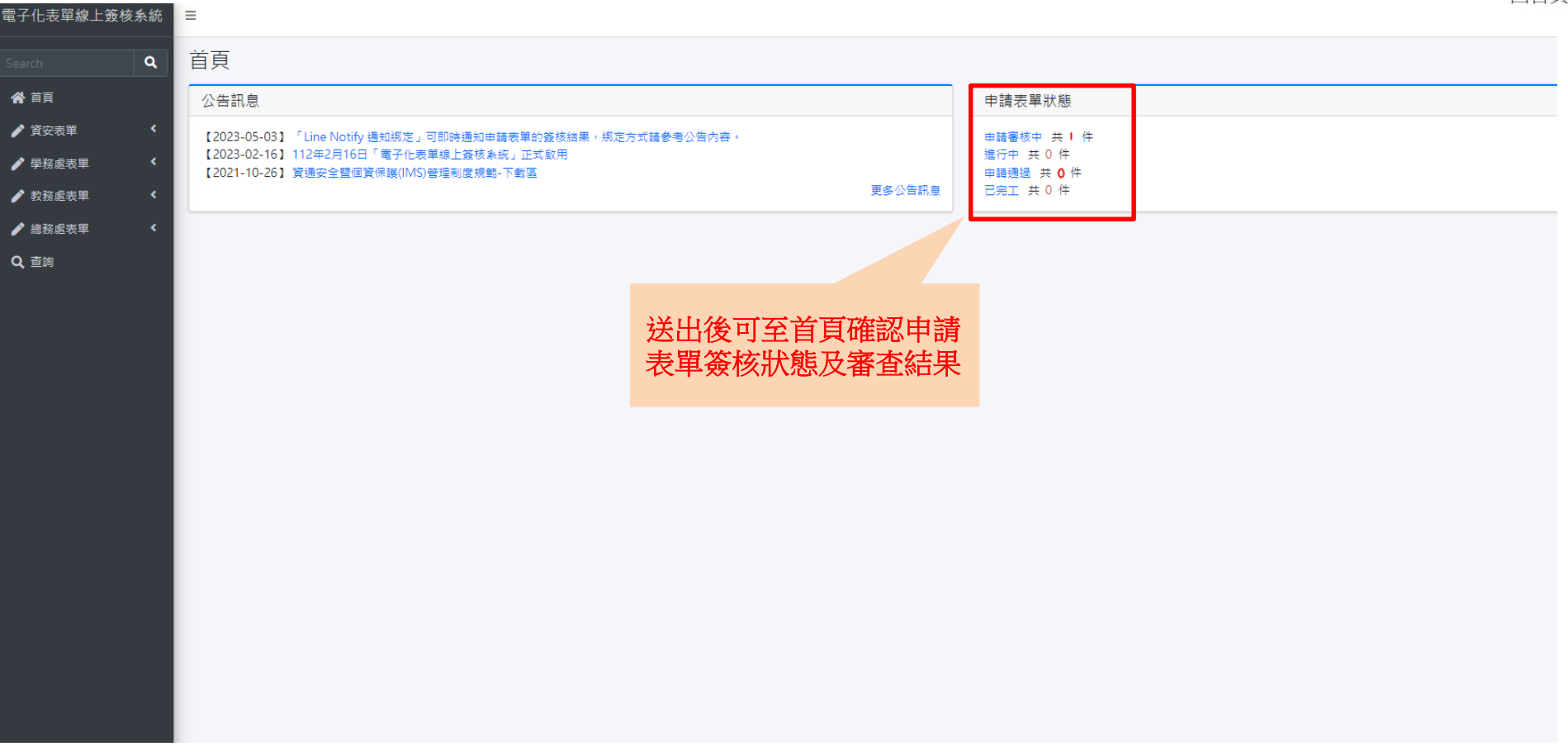

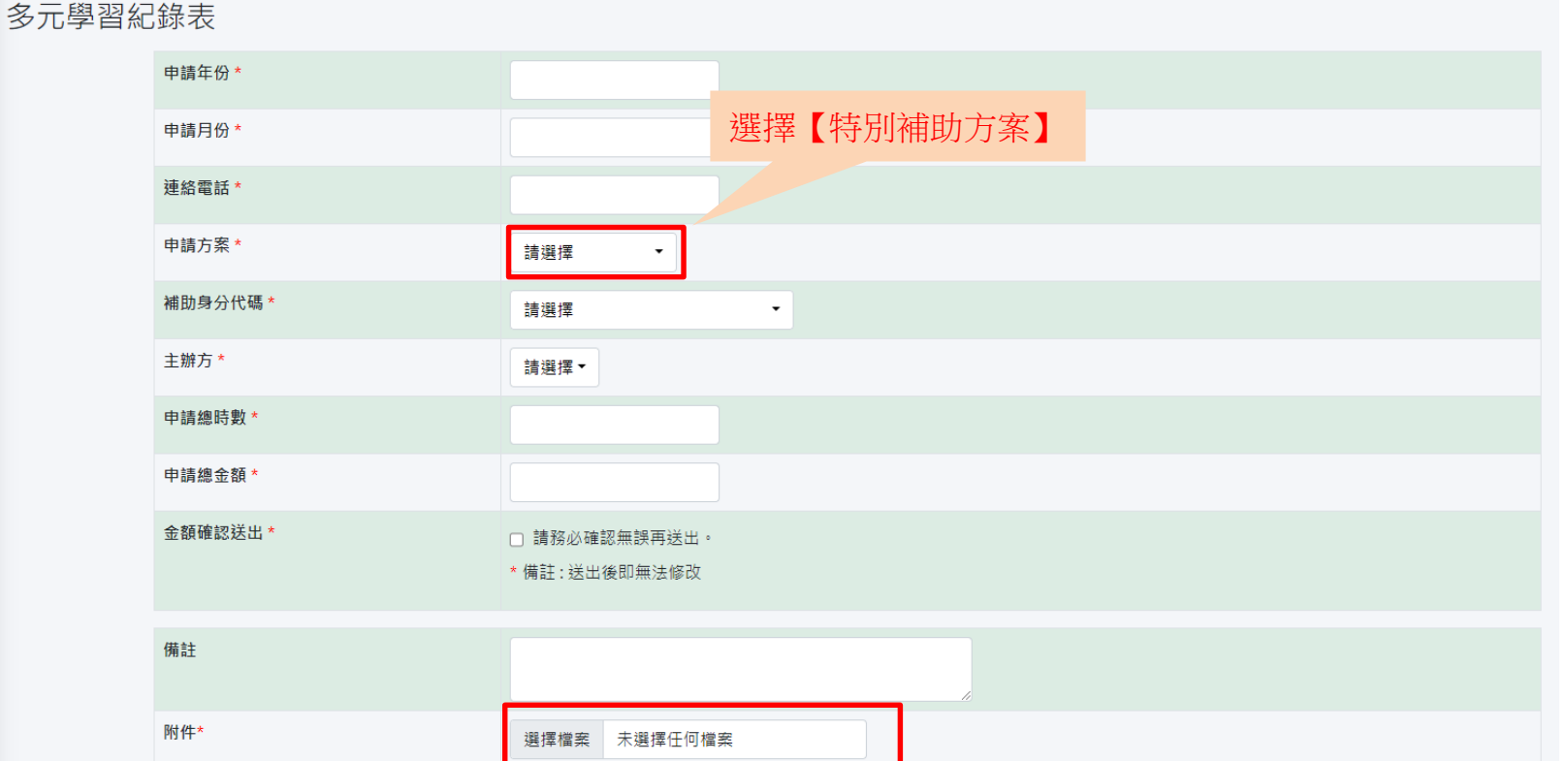

電子化表單線上簽核系統

" ♪ 資安表單 ♪ 學務處表單 ♪ 教務處表單 ♪ 總務處表單

Q查詢

 $\equiv$ 

 $\alpha$ 

 $\overline{1}$   $\overline{1}$   $\overline{$ 

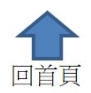

▲ 需提交心得之活動,請由此處上傳。

電子化表單線上簽核系統 谷 首頁 ♪ 資安表單 ♪ 學務處表單 ♪ 教務處表單 ● 總務處表單 Q查詢

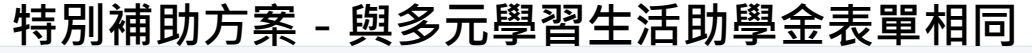

多元學習紀錄表  $\mathbf{Q}$ 

 $\equiv$ 

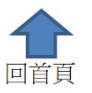

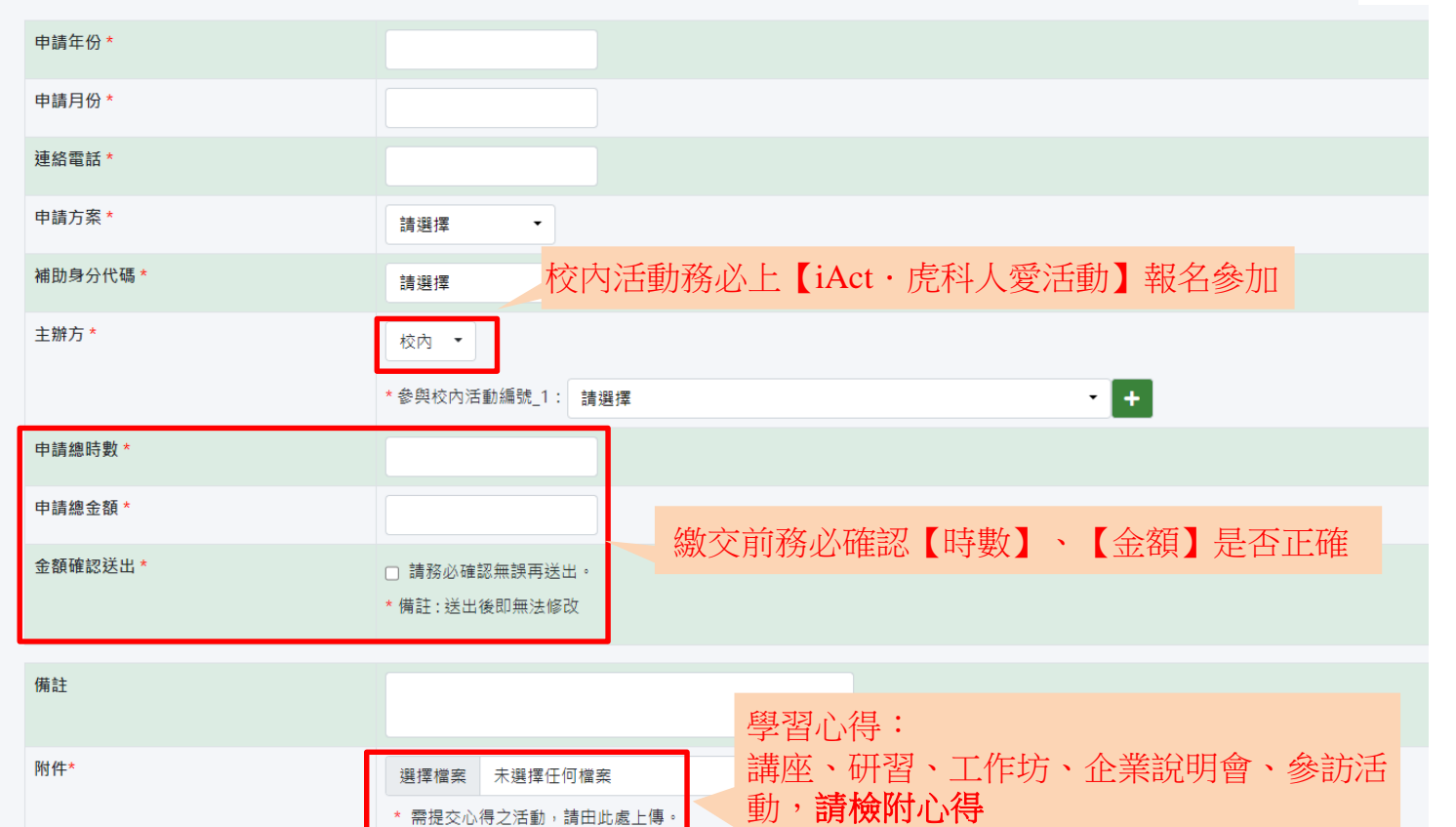

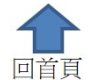

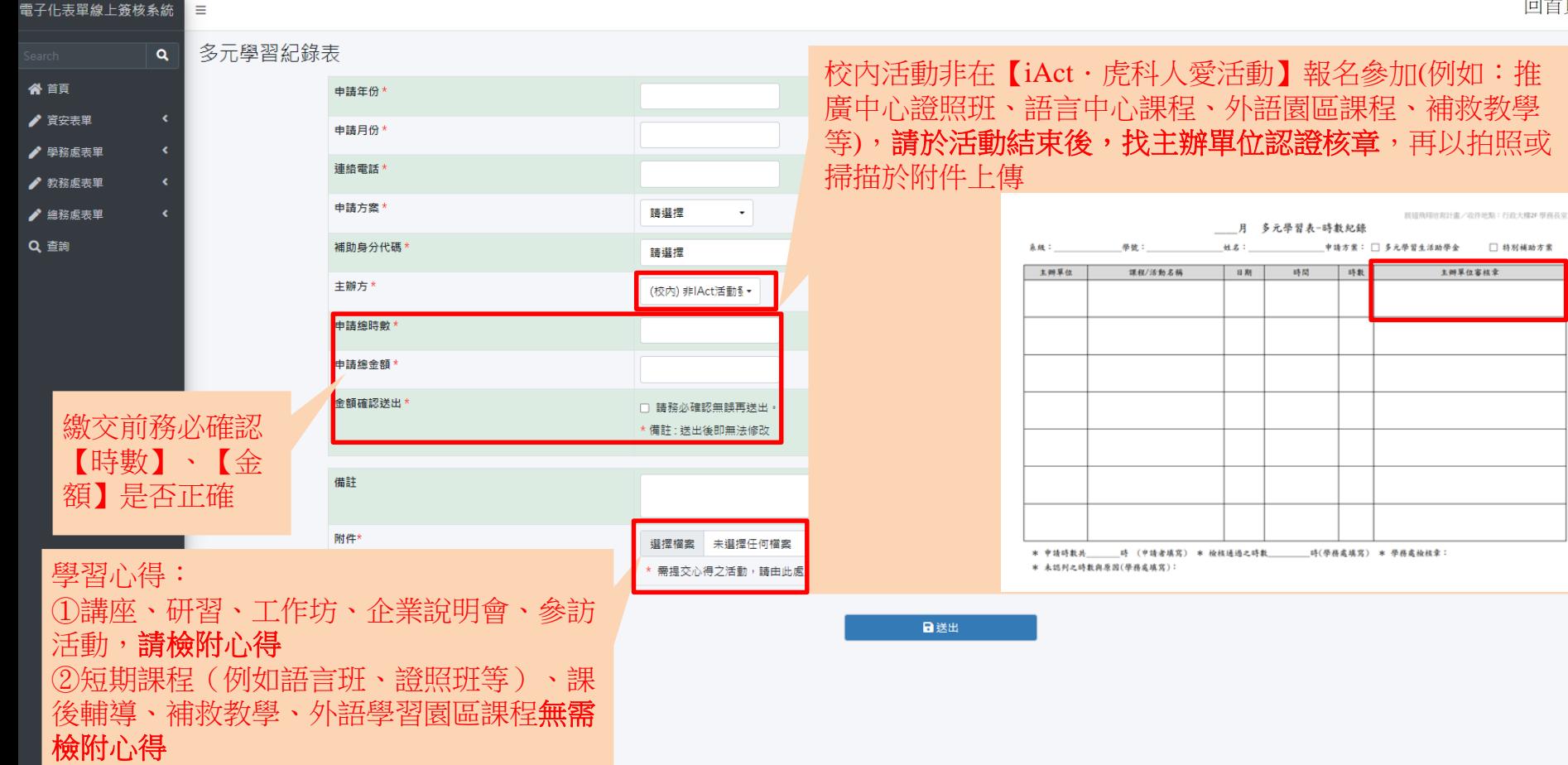

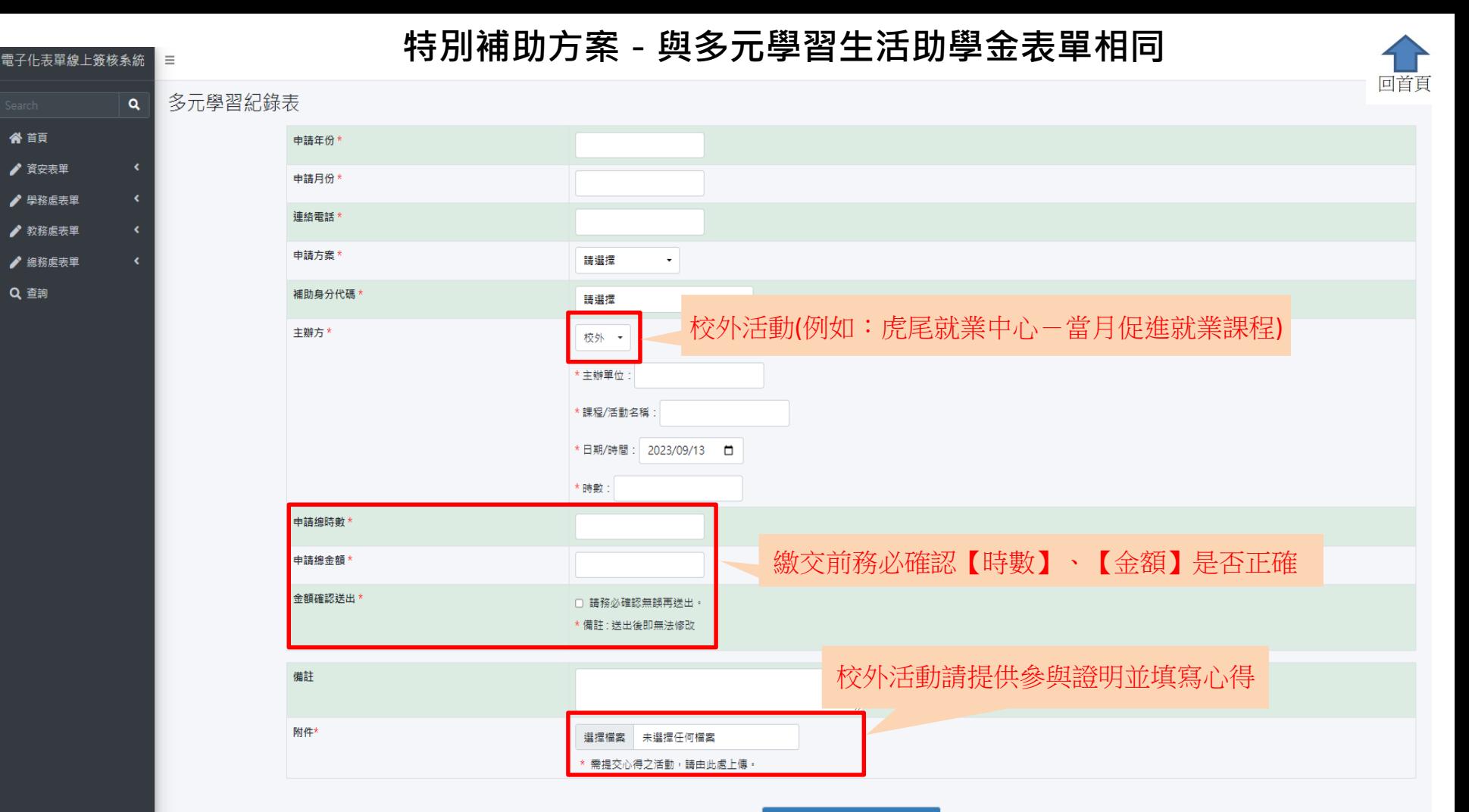

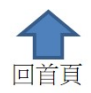

#### 多元學習紀錄表  $\alpha$

 $\equiv$ 

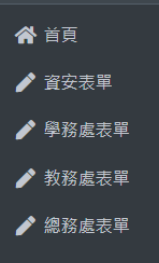

電子化表單線上簽核系統

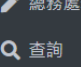

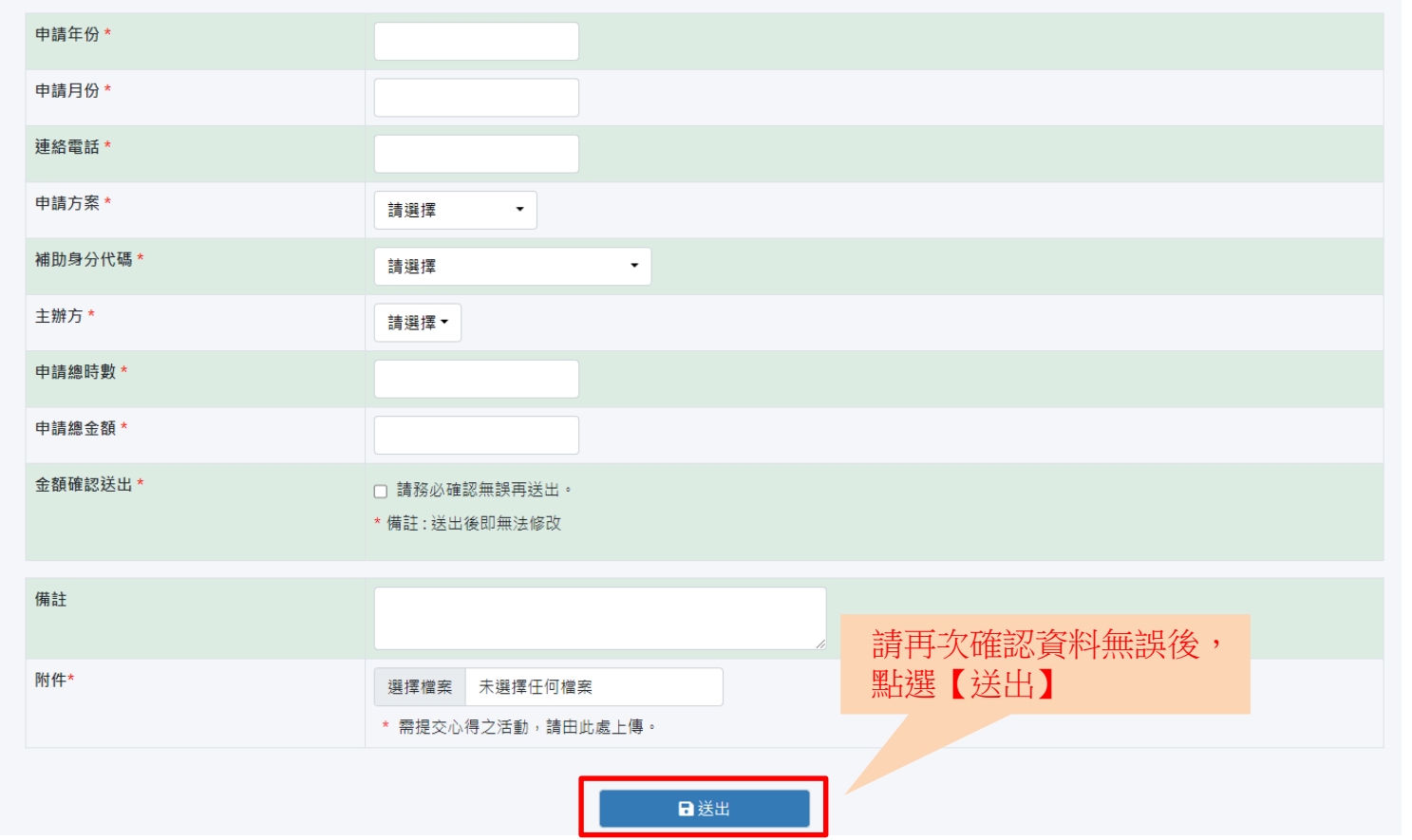

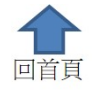

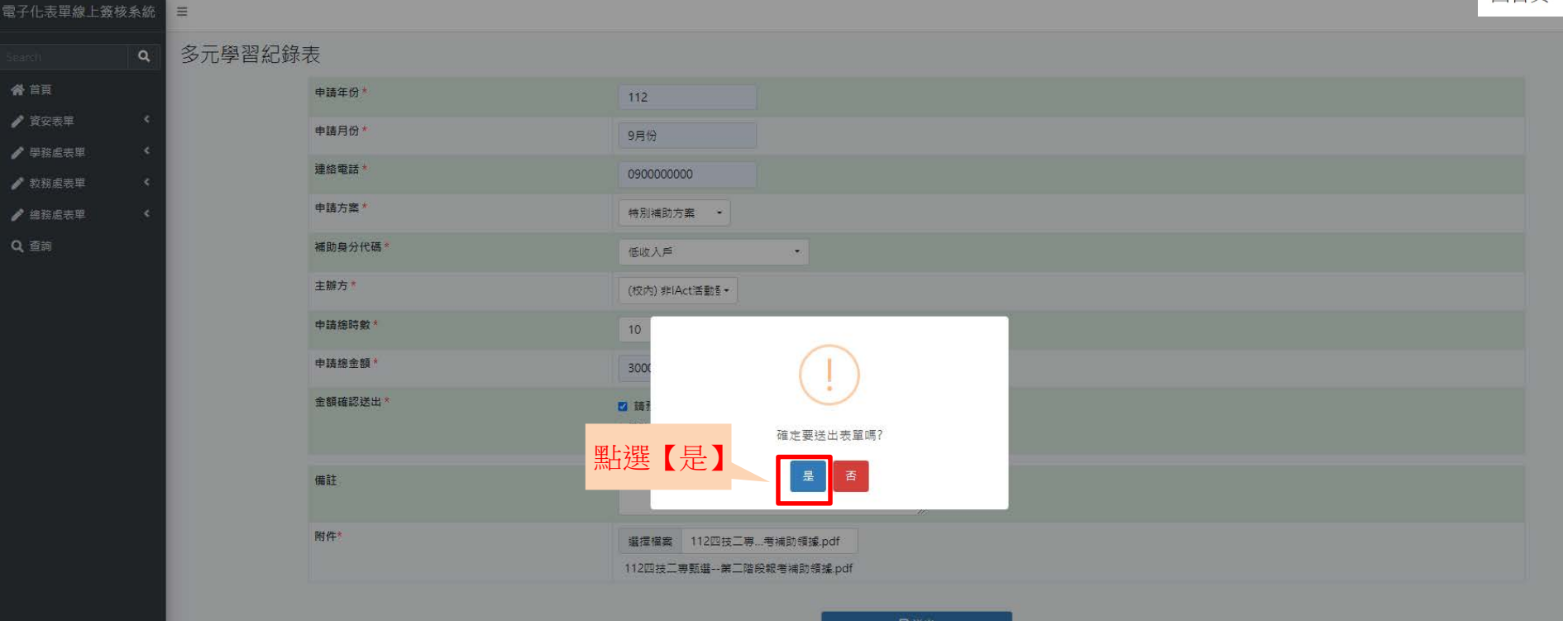

日送出

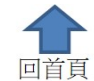

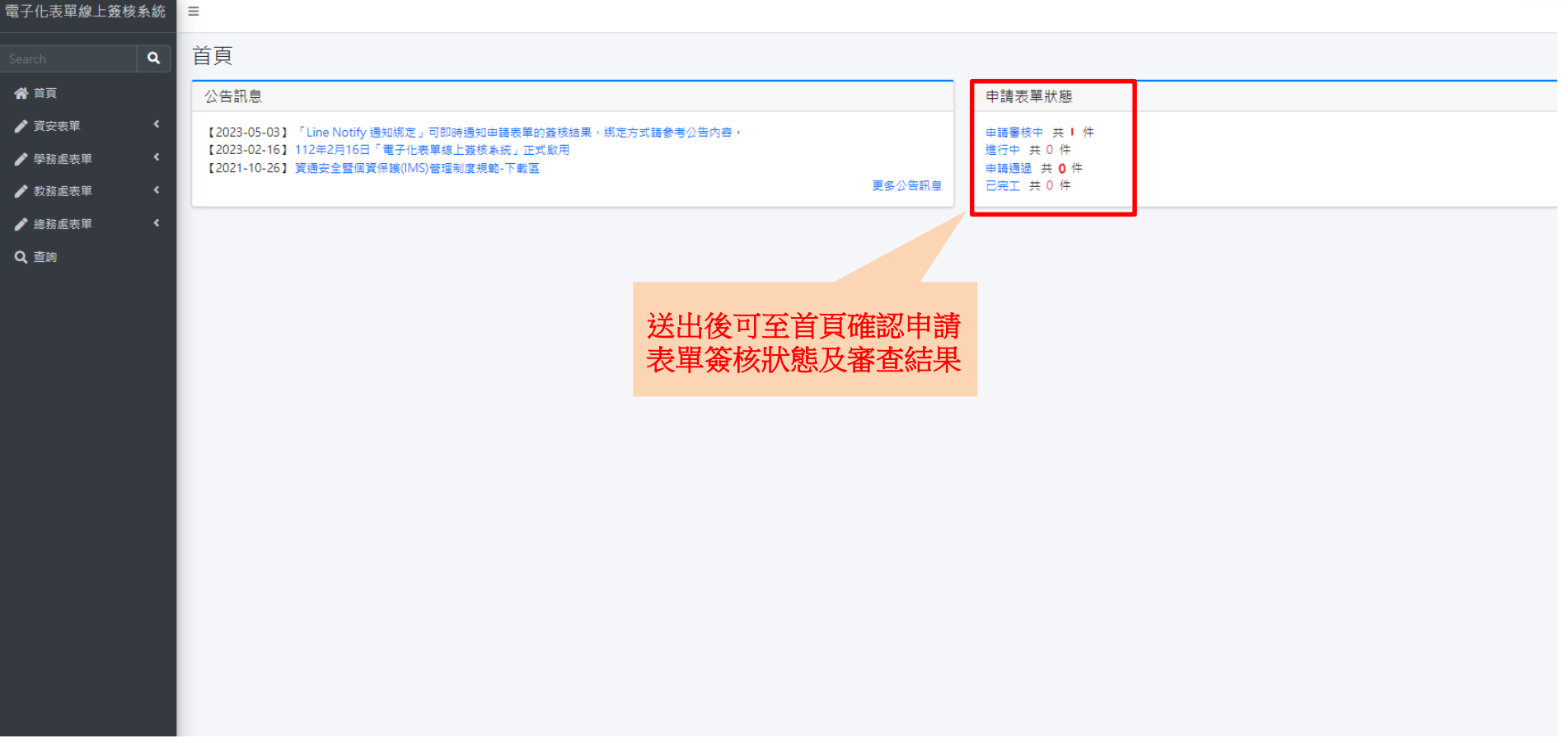

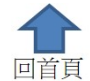

<span id="page-34-0"></span>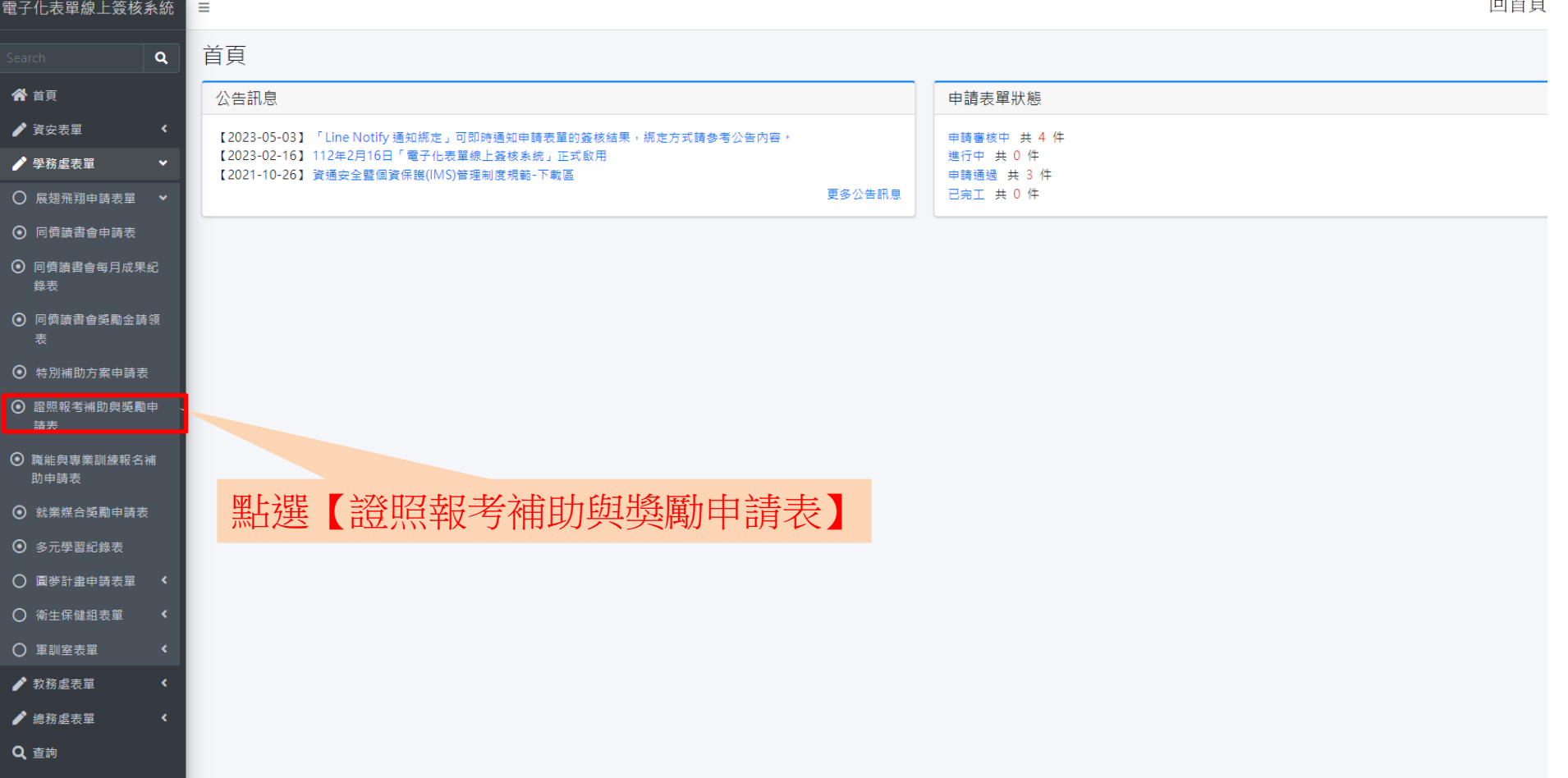

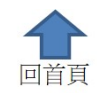

證照報考補助與獎勵申請表  $\alpha$ 

電子化表單線上簽核系統

谷 首頁

♪ 資安表單

♪ 學務處表單

♪ 教務處表單

♪ 總務處表單

Q 查詢

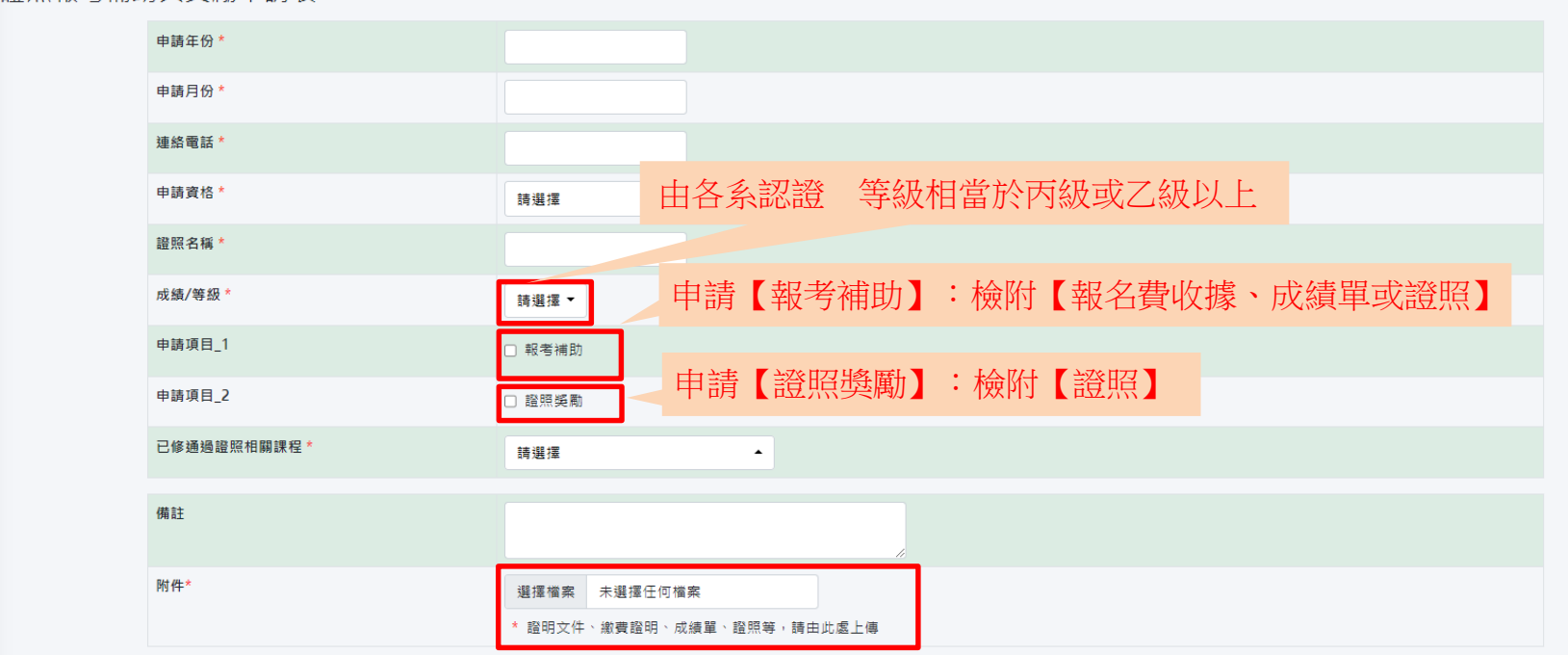

日送出

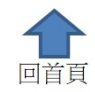

證照報考補助與獎勵申請表  $\mathbf{Q}$ 

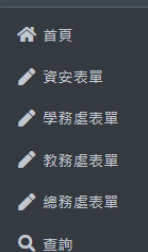

電子化表單線上簽核系統 三

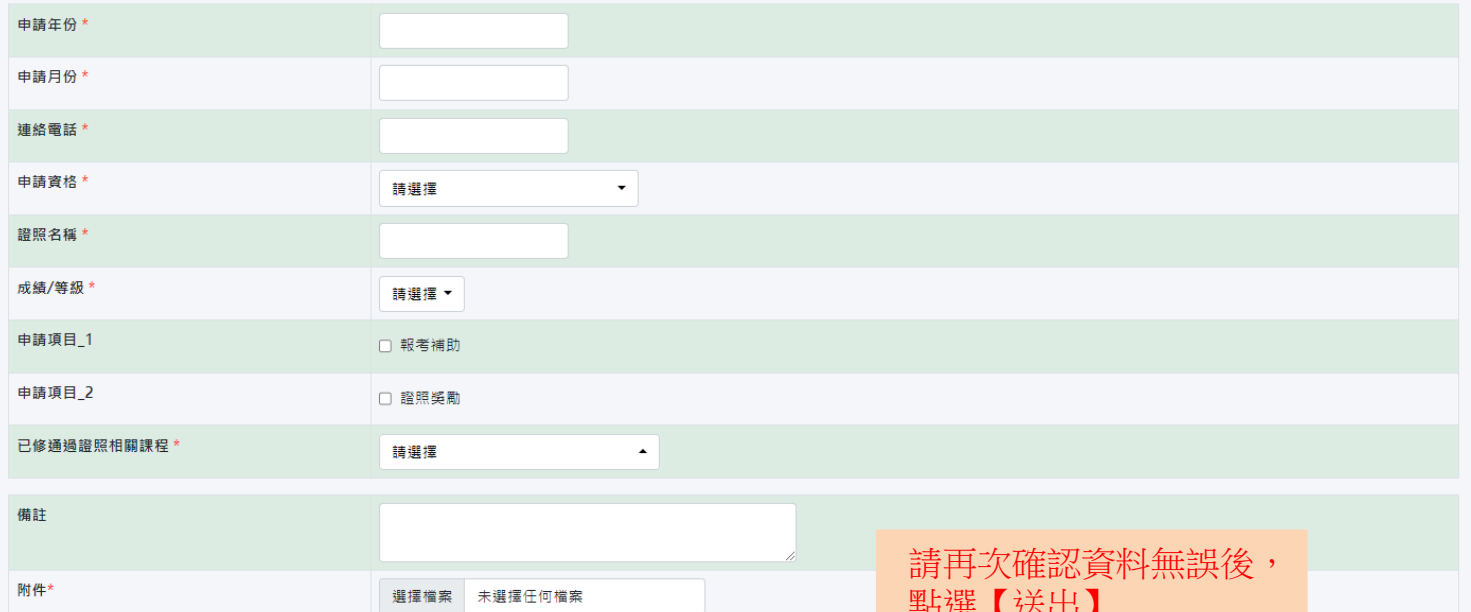

\* 證明文件、繳費證明、成績單、證照等,請由此處上傳 日送出

删迭【公山】

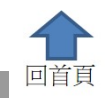

證照報考補助與獎勵申請表  $\alpha$ 

電子化表單線上簽核系統 三

● 首頁

● 學務處表單 ● 教務處表單 ● 細務處表單 Q 查詢

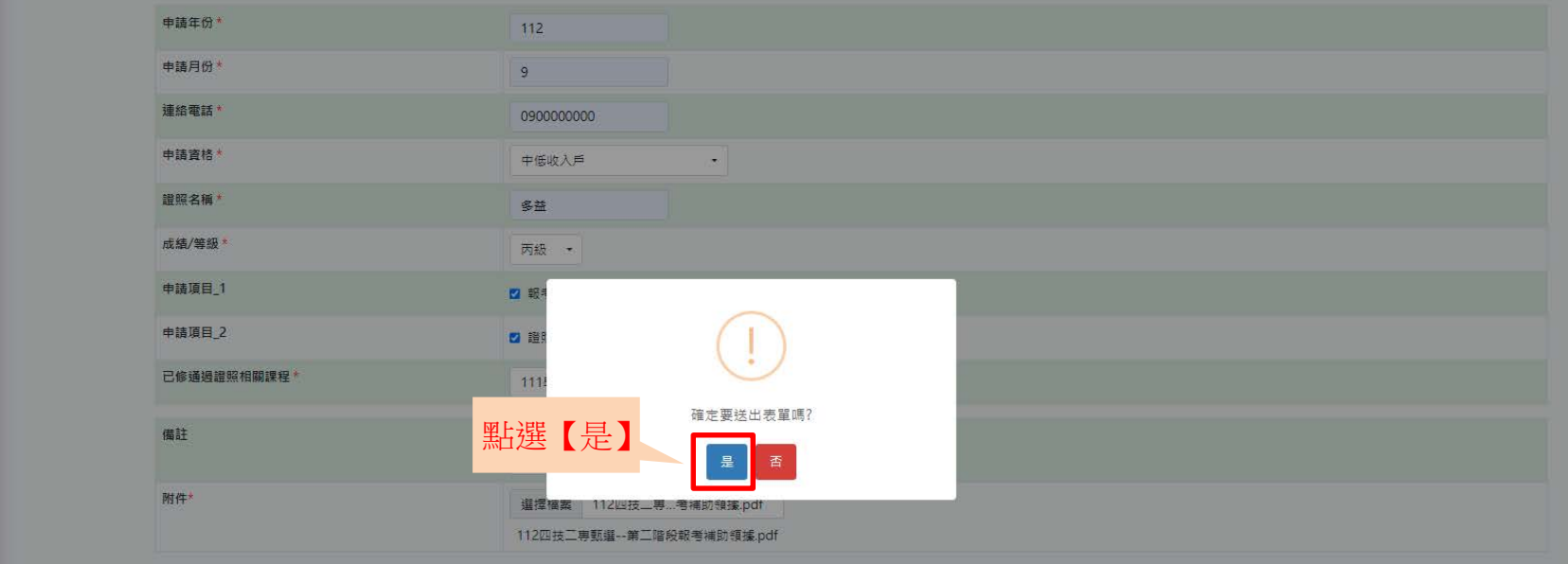

日送出

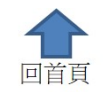

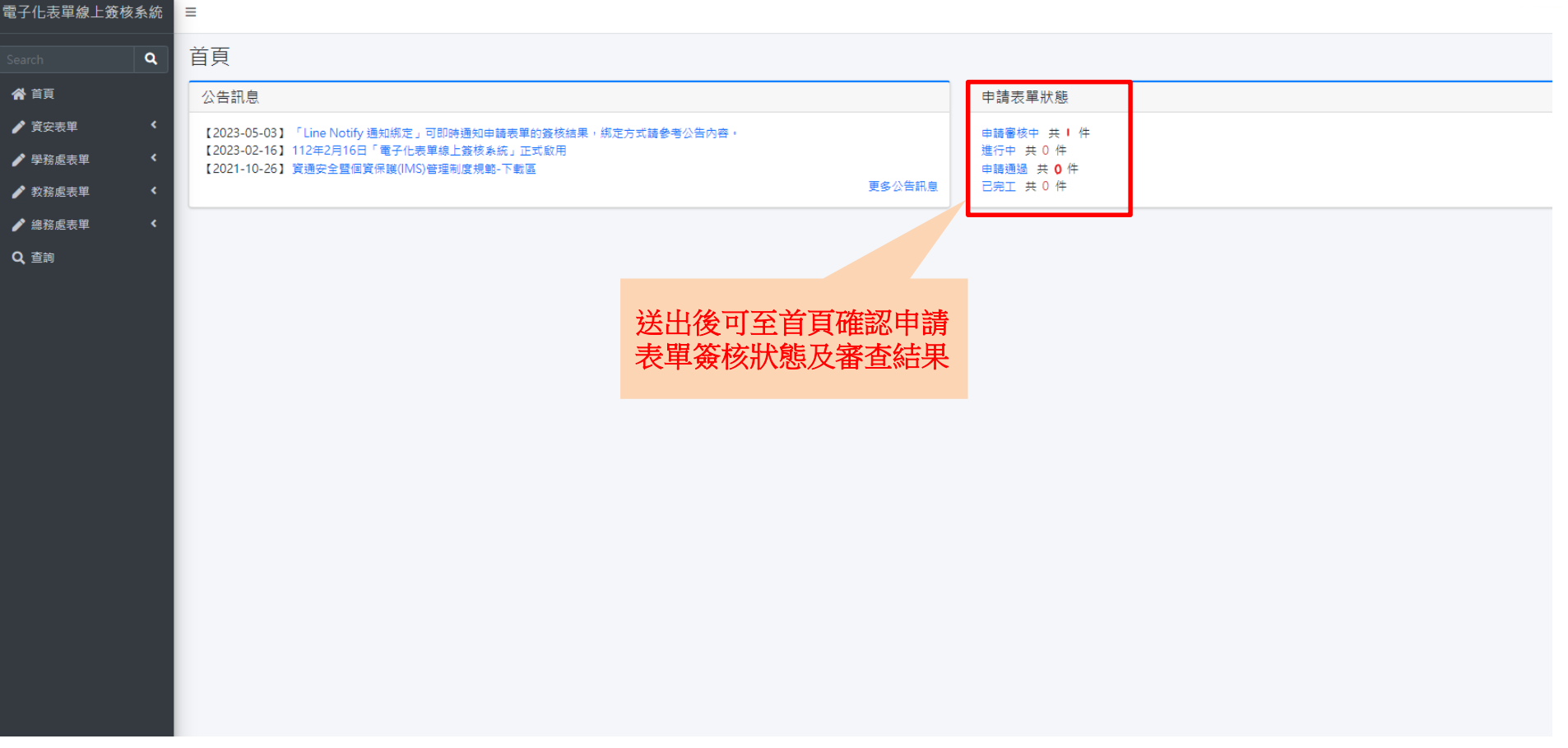

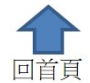

<span id="page-39-0"></span>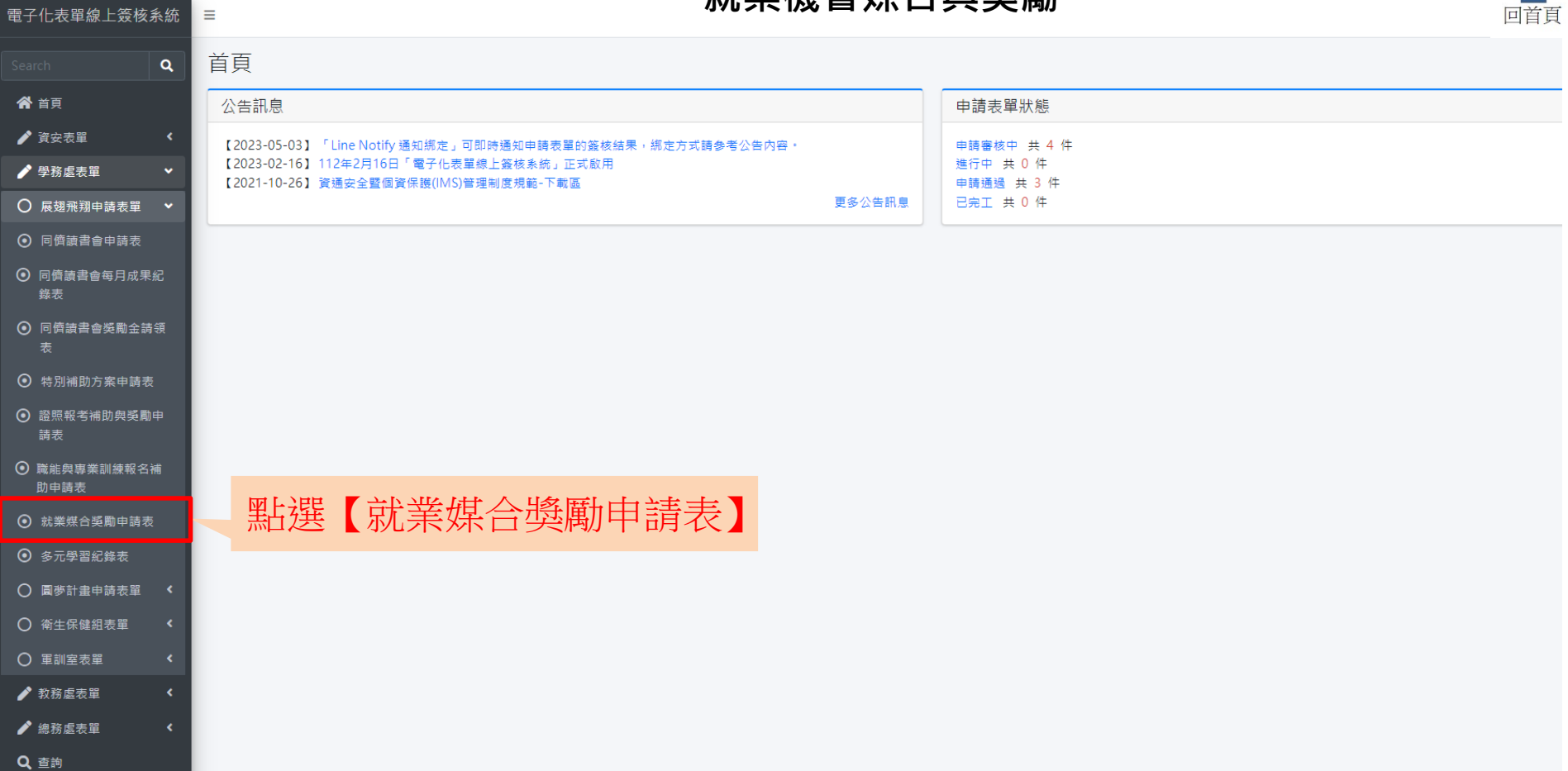

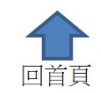

電子化表單線上簽核系統

 $\alpha$ 

谷 首頁 ♪ 資安表單 ♪ 學務處表單 ♪ 教務處表單 ♪ 總務處表單

Q查詢

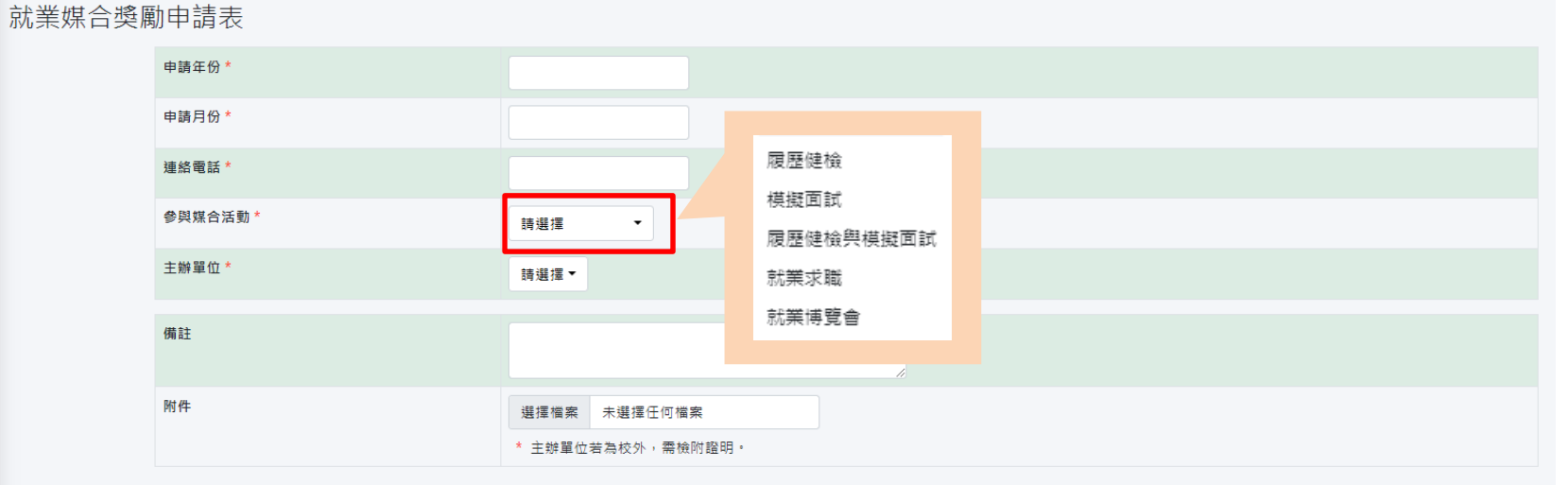

表單備註:

1. 每月活動申請上限共5次

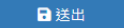

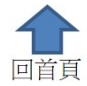

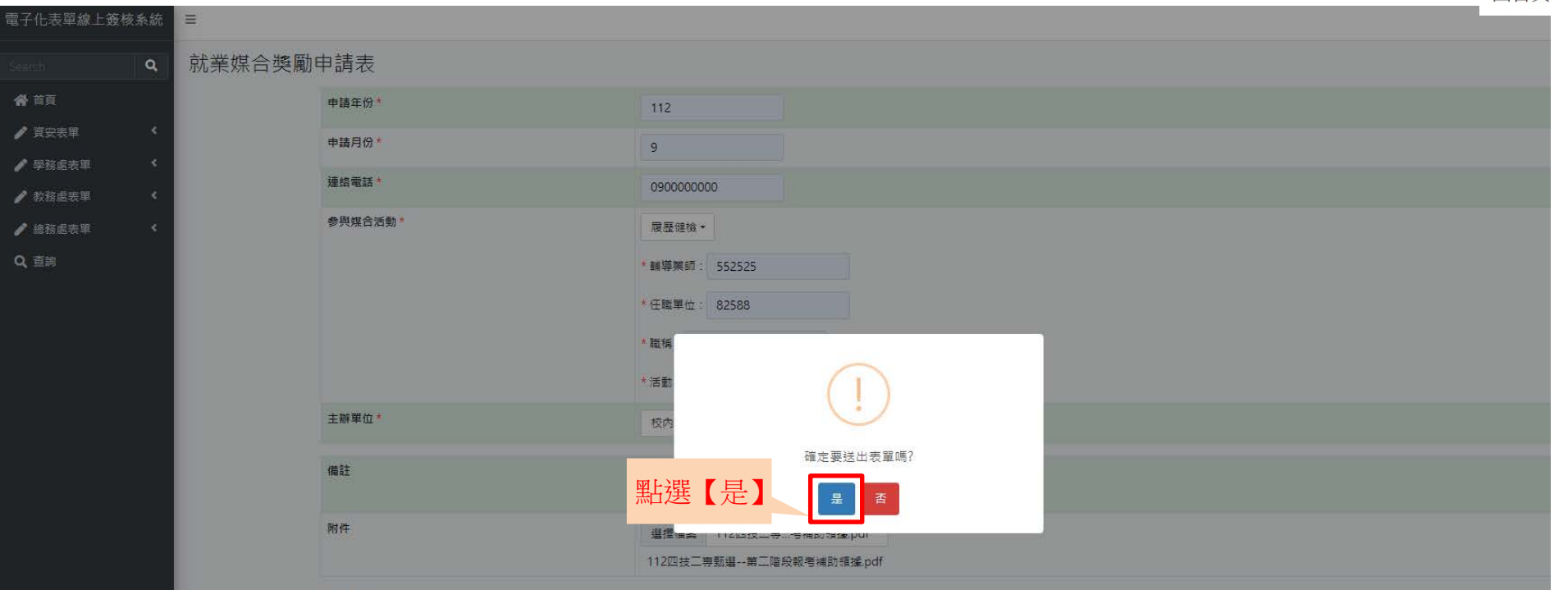

表單備註

1. 每月活動申請上限共5次

日送出

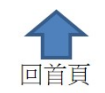

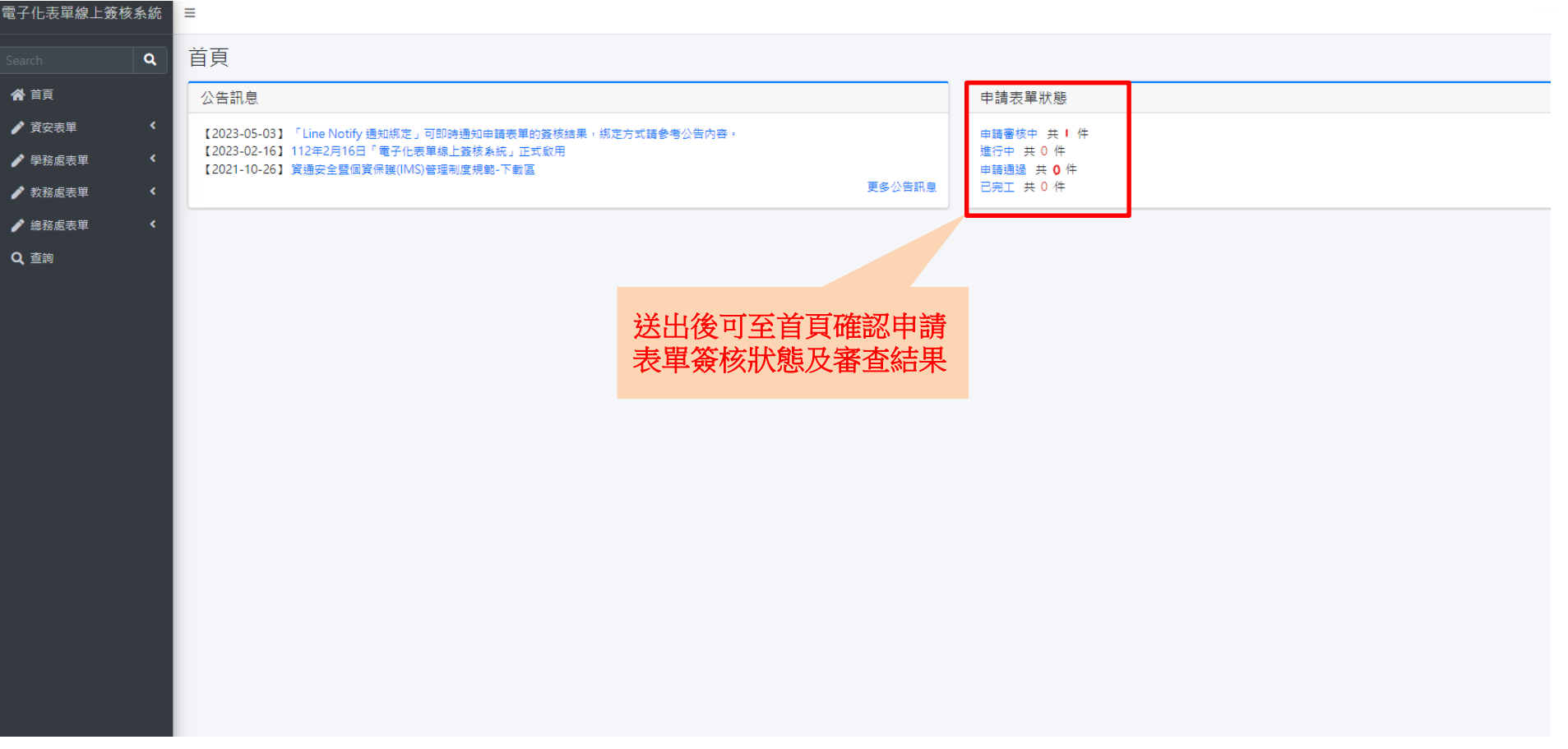

<span id="page-43-0"></span>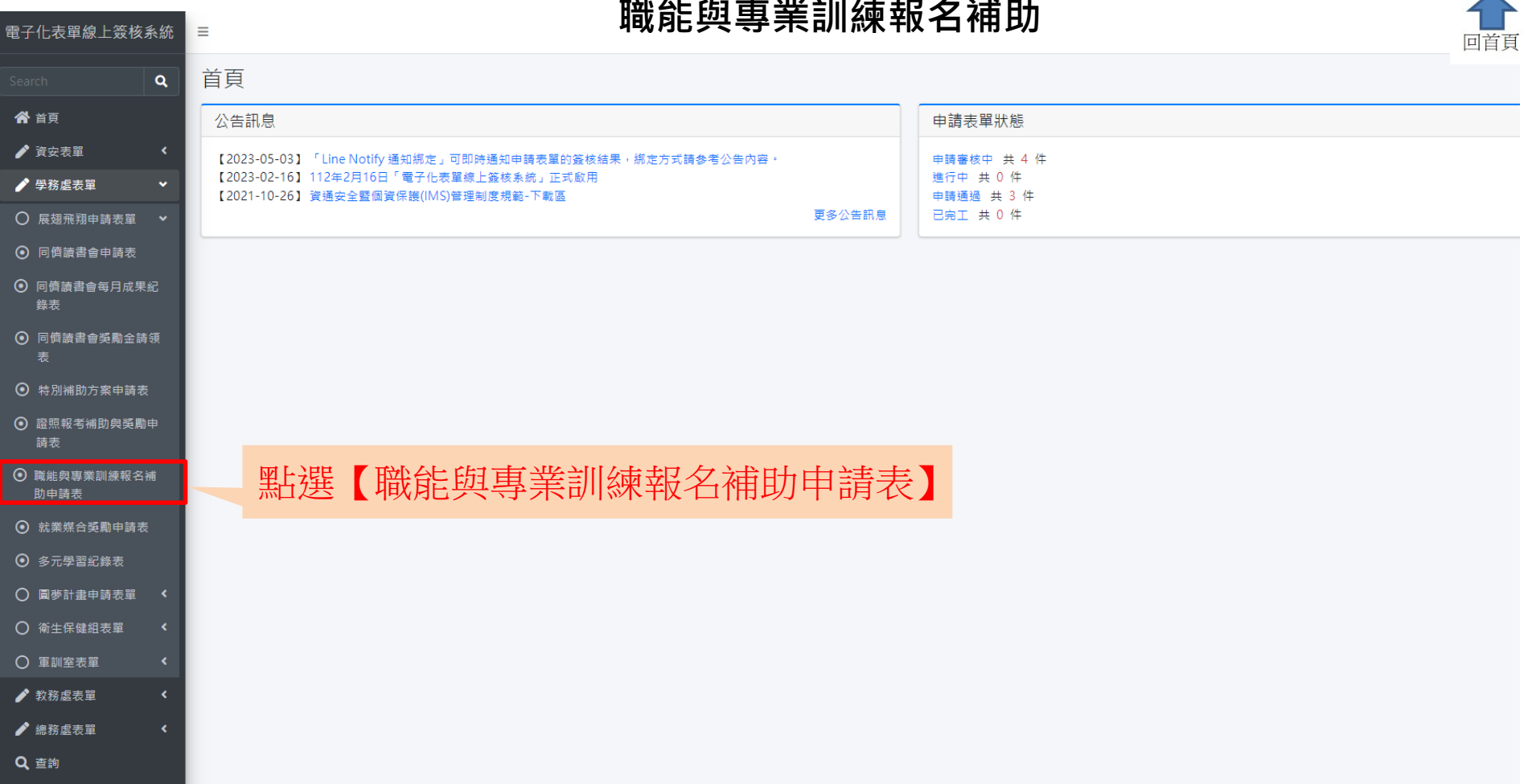

 $\blacktriangle$ 

#### **職能與專業訓練報名補助**

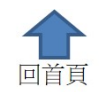

#### 電子化表單線上簽核系統  $\blacksquare$

 $\mathbf{Q}$ 

#### 職能與專業訓練報名補助申請表

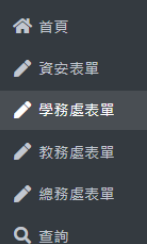

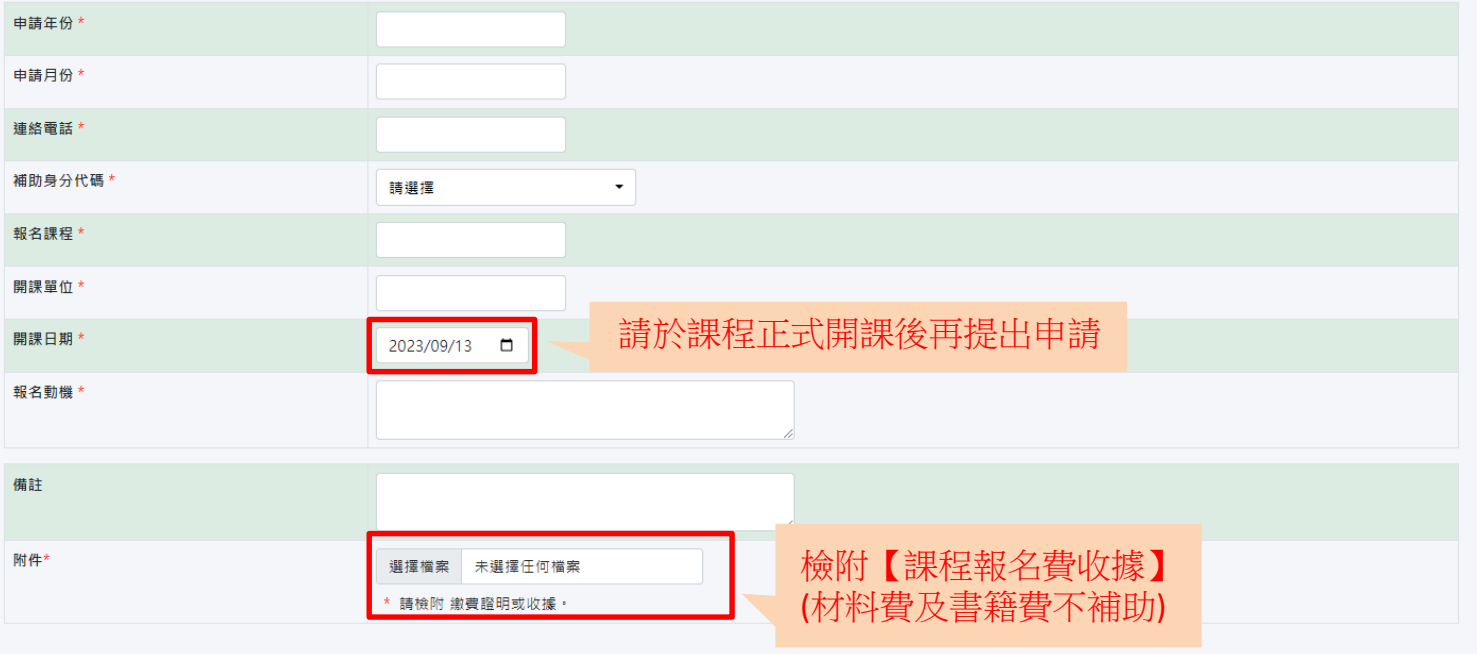

日送出

#### **職能與專業訓練報名補助**

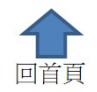

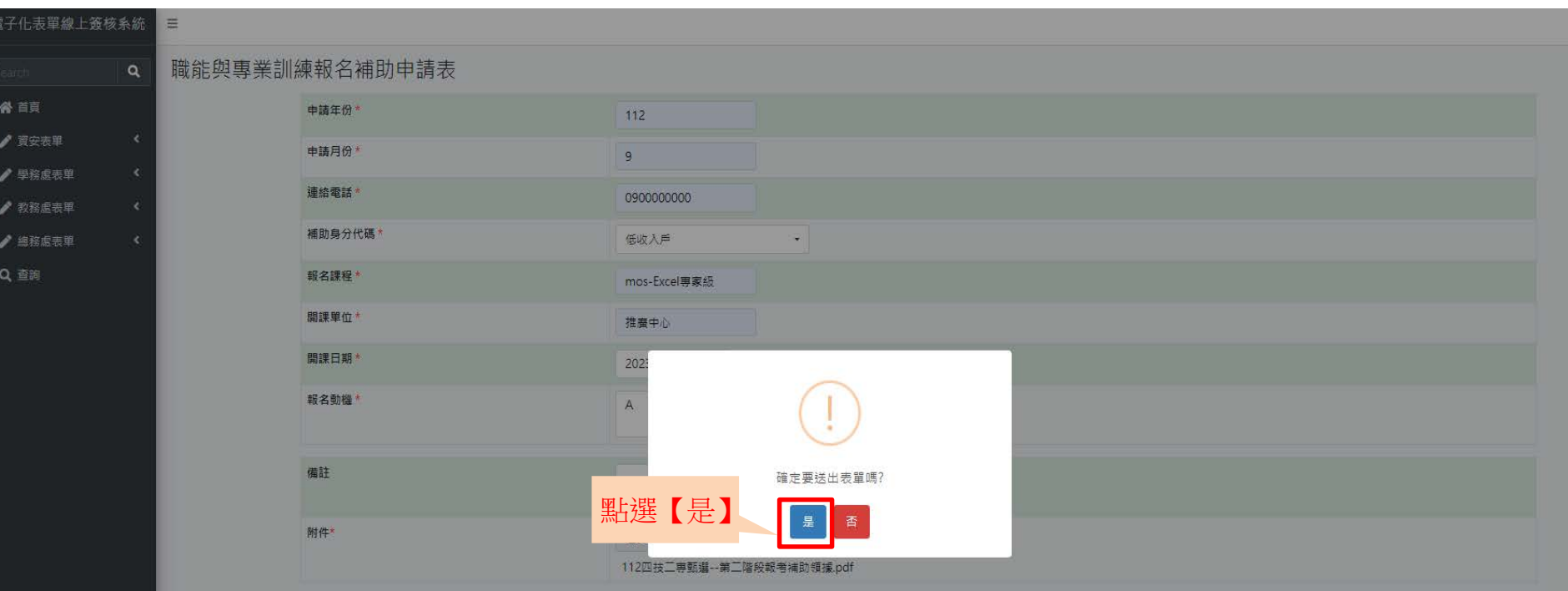

日送出

#### **職能與專業訓練報名補助**

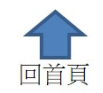

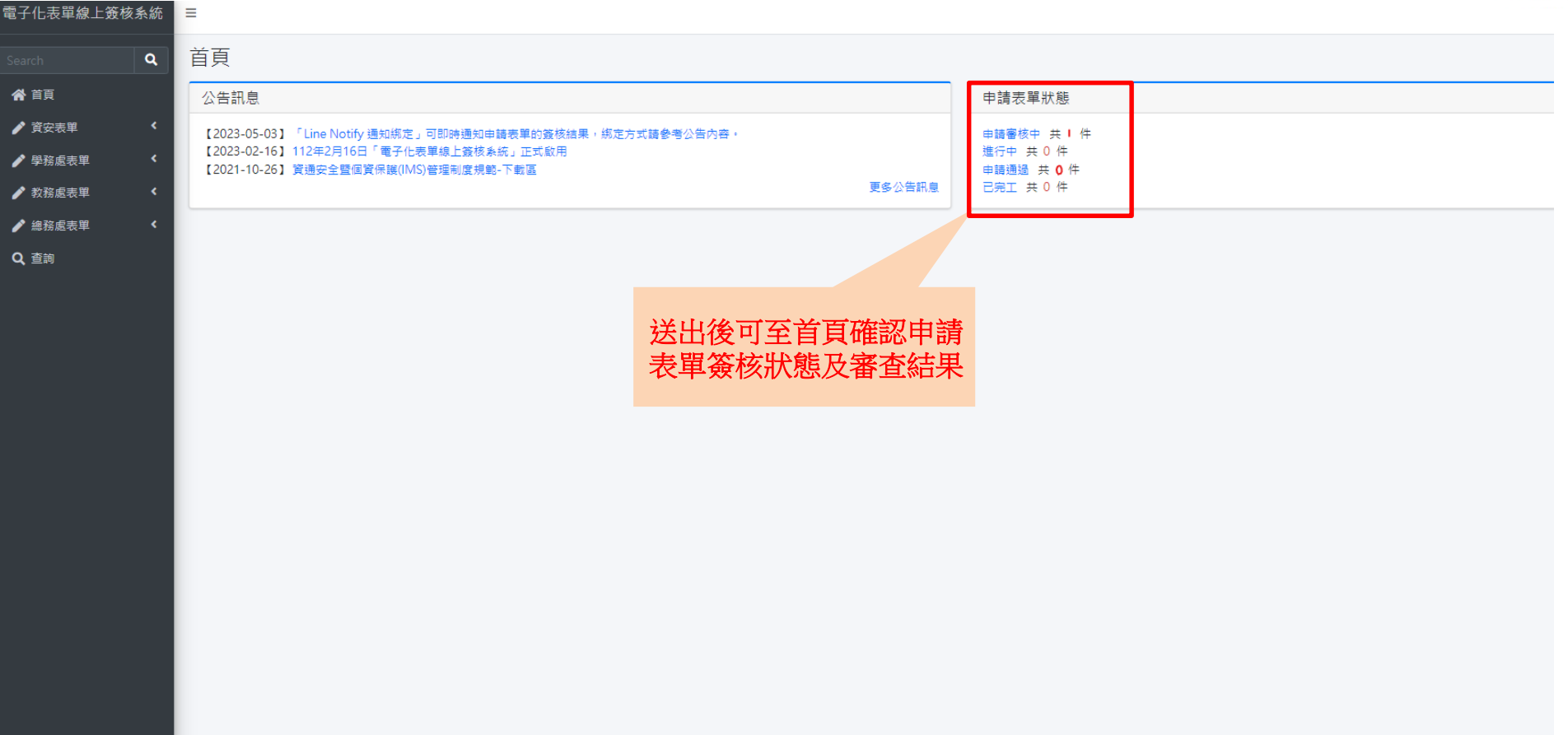

### **同儕讀書會-組別申請**

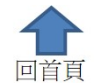

<span id="page-47-0"></span>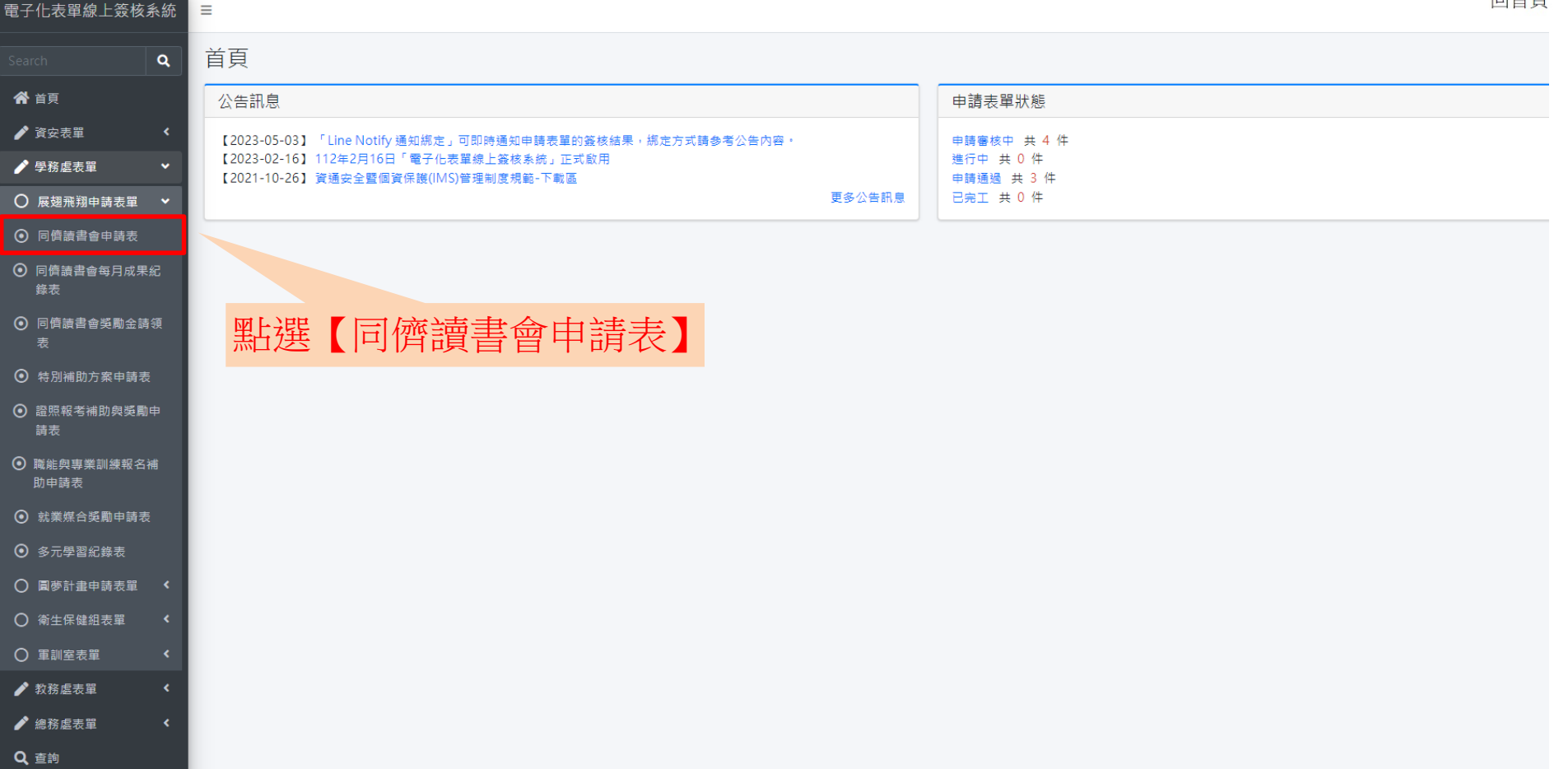

### **同儕讀書會-組別申請**

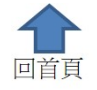

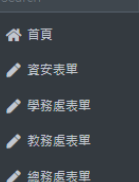

 $\overline{\mathbf{Q}}$ 

▌<mark>同儕讀書會申請表 ┃</mark>

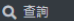

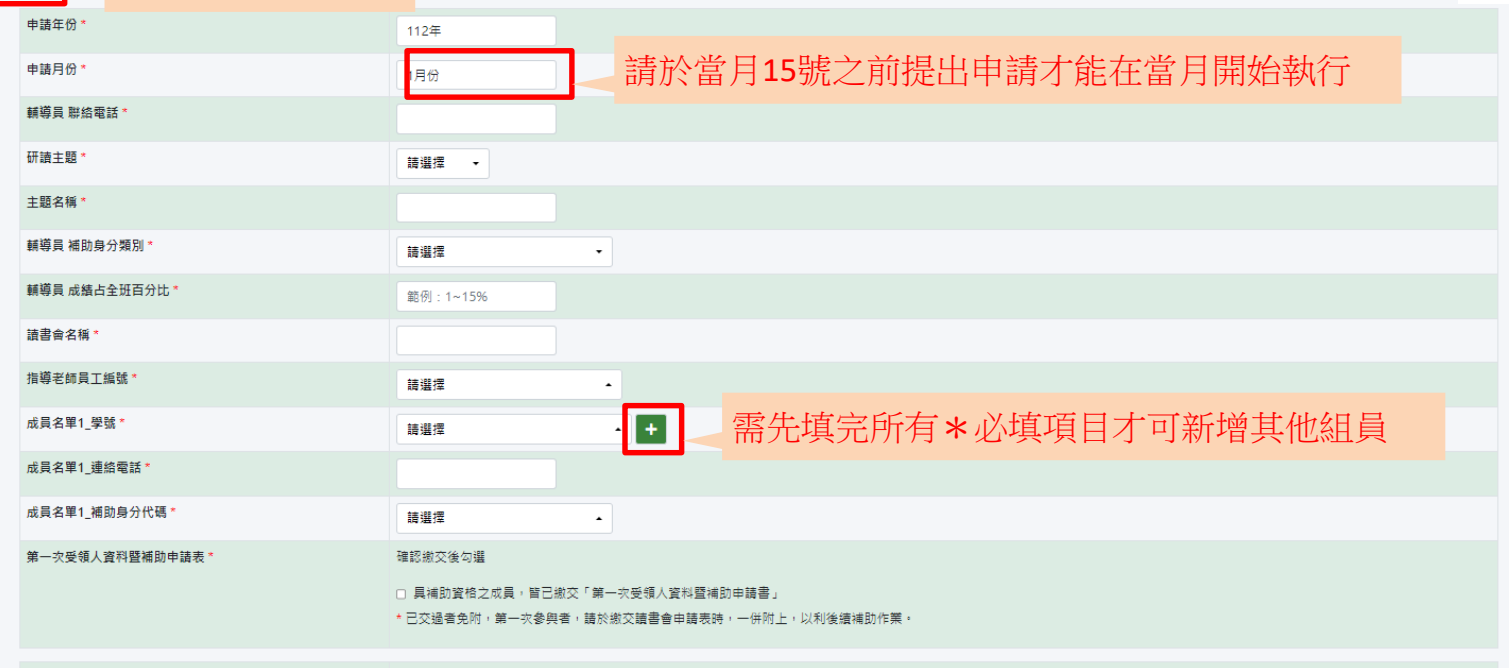

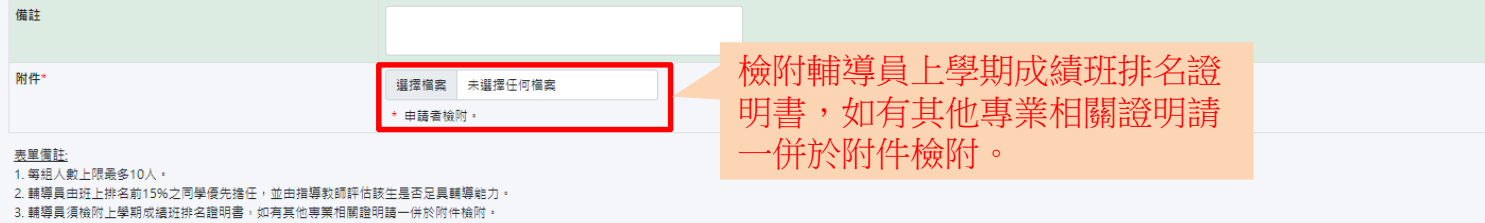

4. 請由此處下載受領人資料暨補助申請表。

由輔導員負責填寫

#### 同儕讀書會 - 組別申請

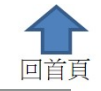

#### 骨 百頁 ● 資安表單 ● 學務處表單

UMBER I ROW

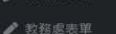

● 總務處表單

Q 查詢

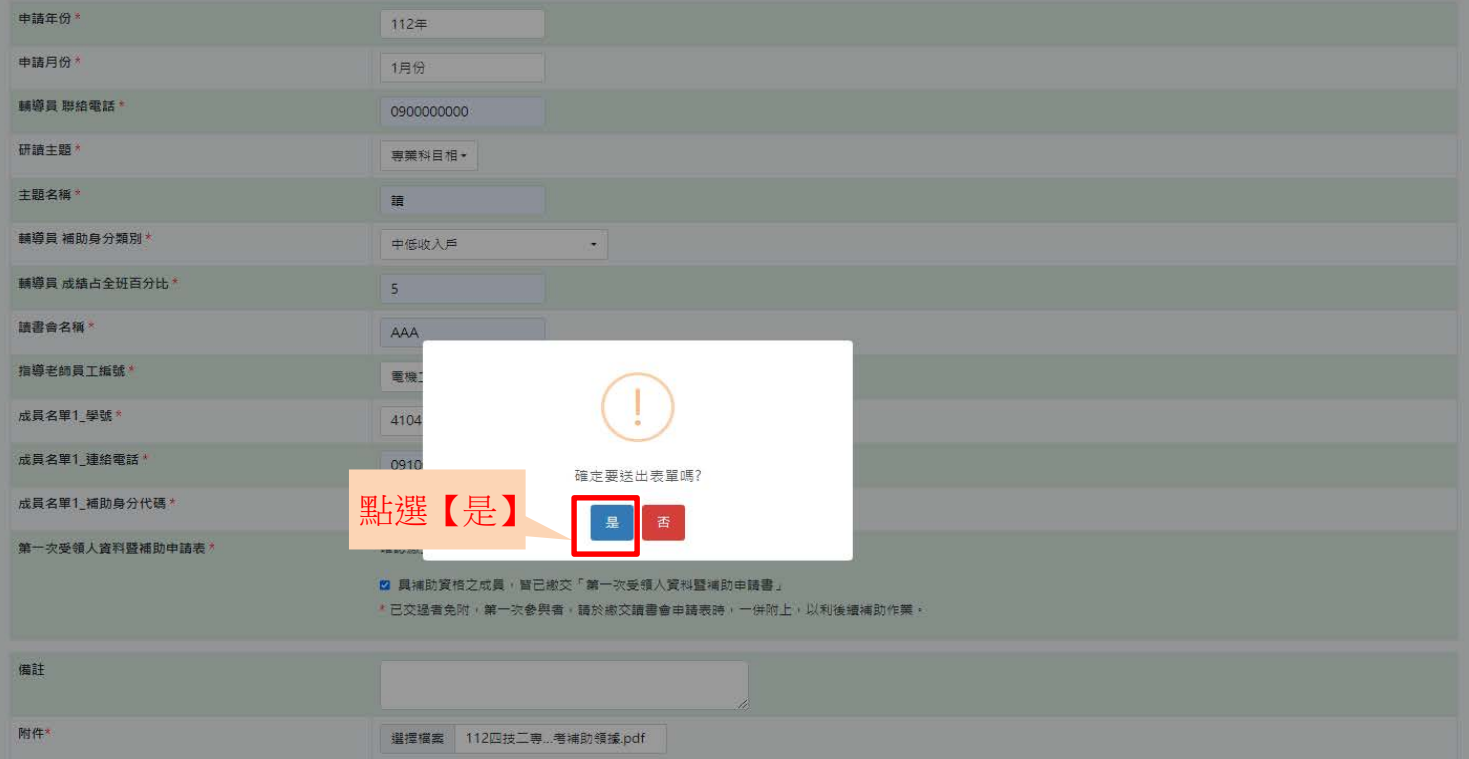

112四技工専甄選--第二階段報考補助領據.pdf

#### 表单值社

1. 每組入數上限最多10人。 2. 輔導員由班上排名前15%之同學優先擔任,並由指導教師評估該生是否足具輔導能力。 3. 輔導員須檢附上學期成績班排名證明書,如有其他專業相關證明語一併於附件檢附: 4. 請由此處下載<u>受領人資料暨補助申請表</u>:

### **同儕讀書會-組別申請**

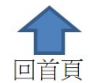

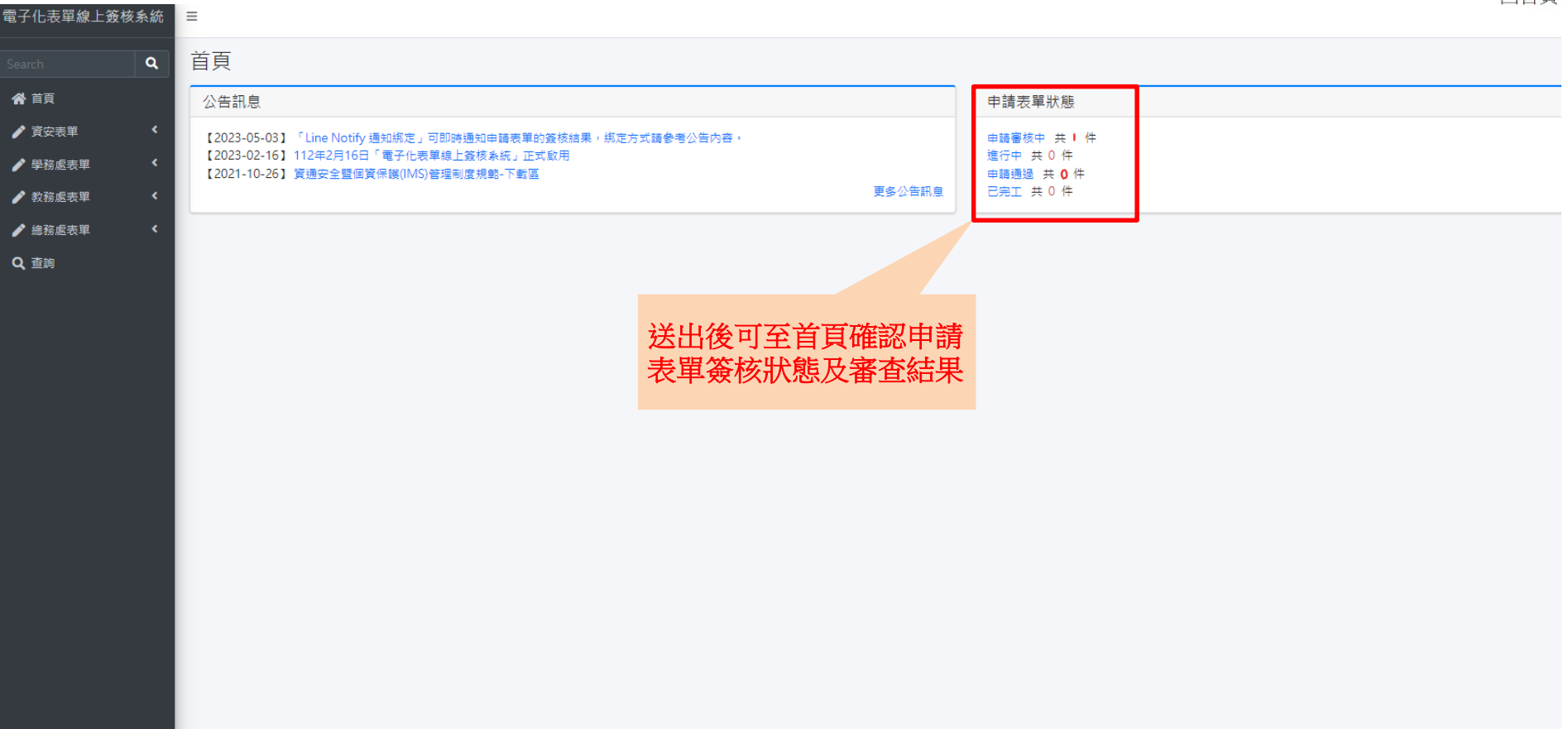

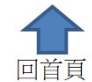

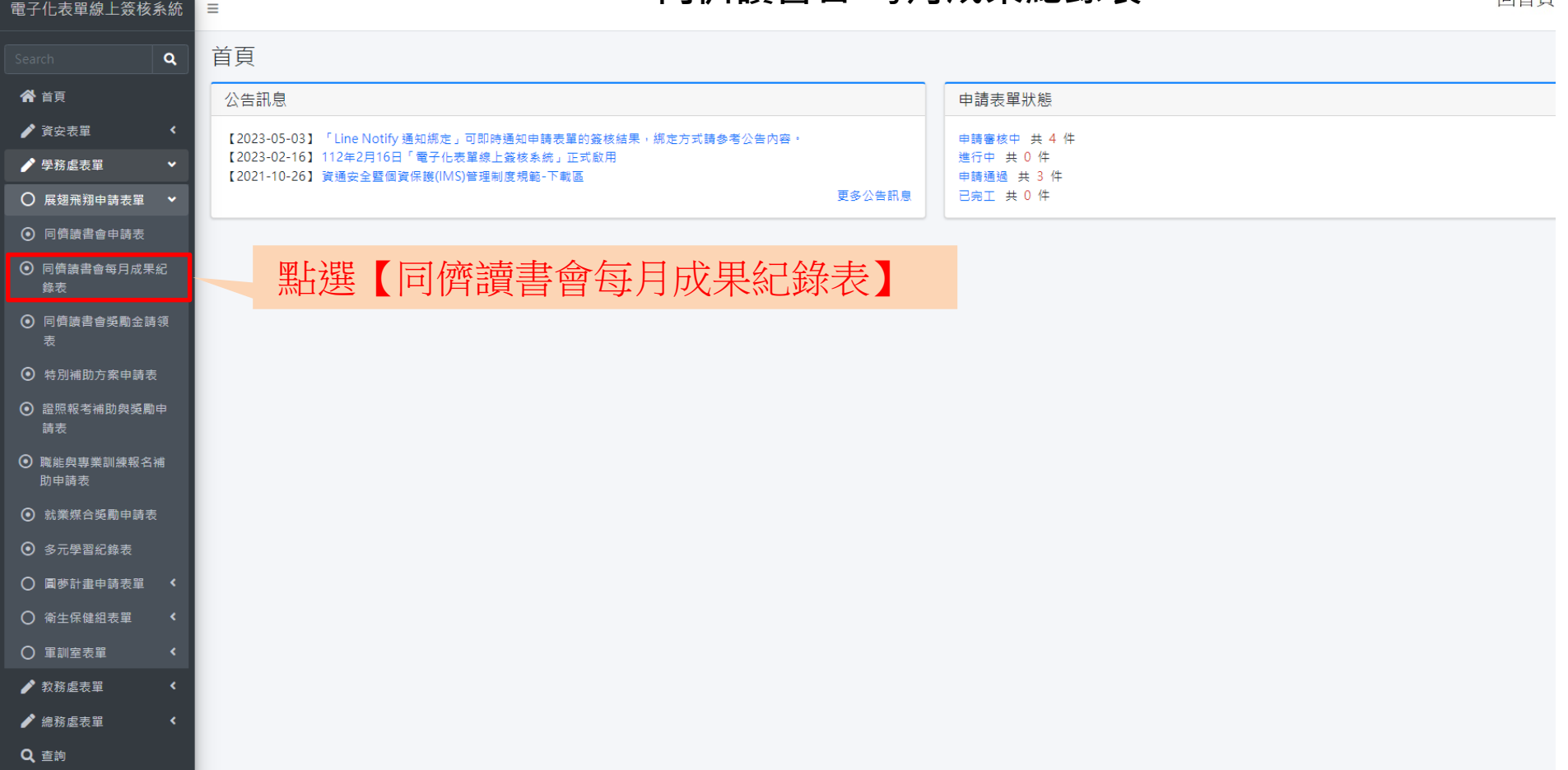

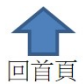

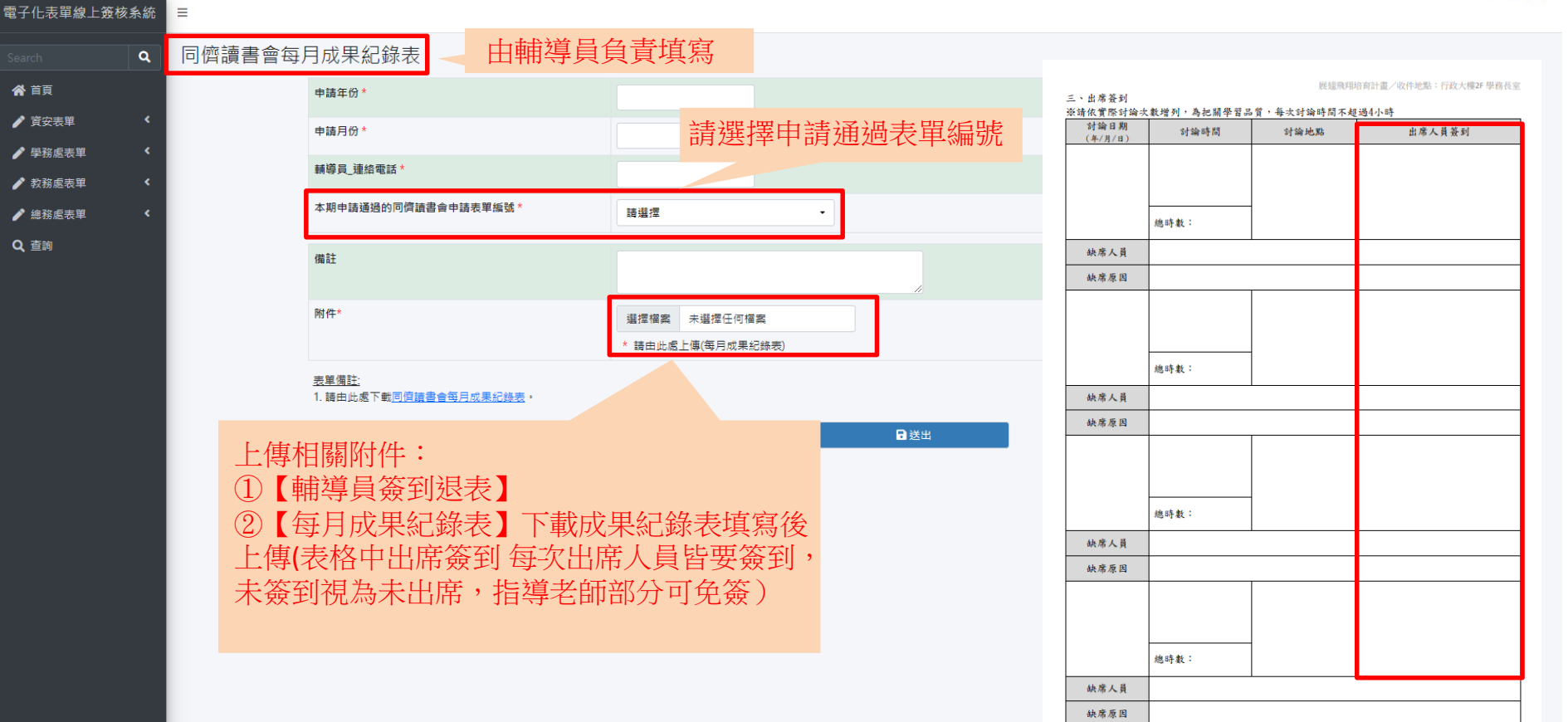

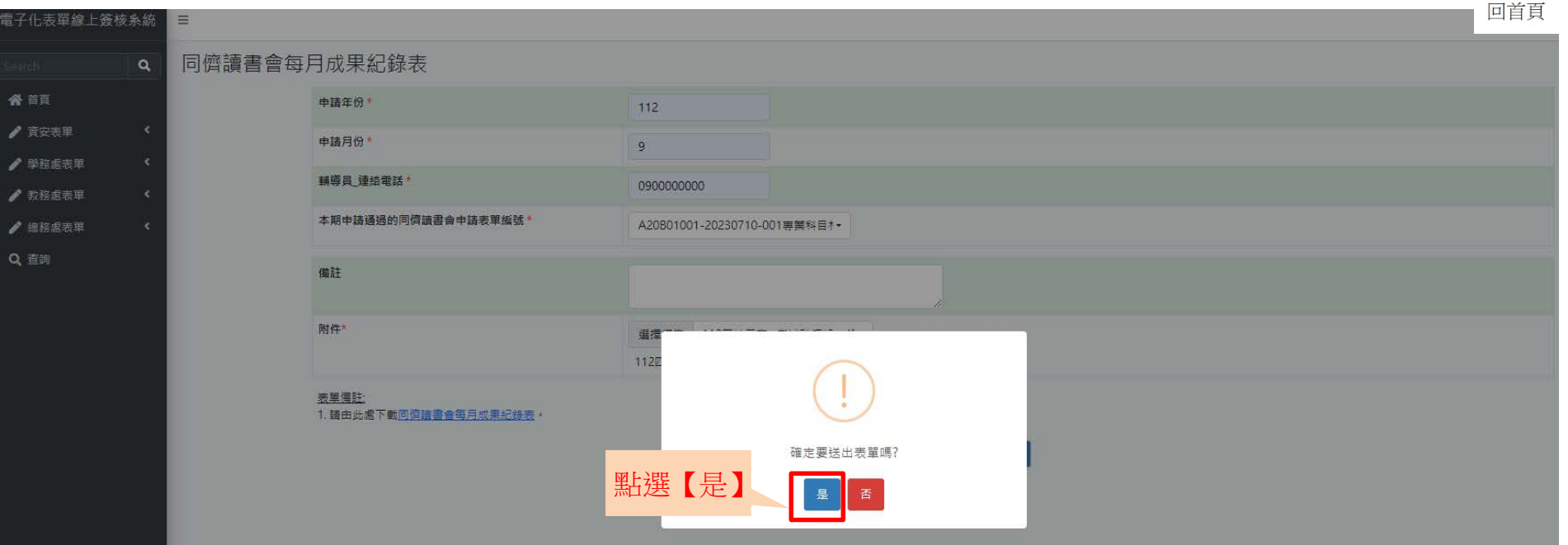

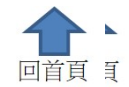

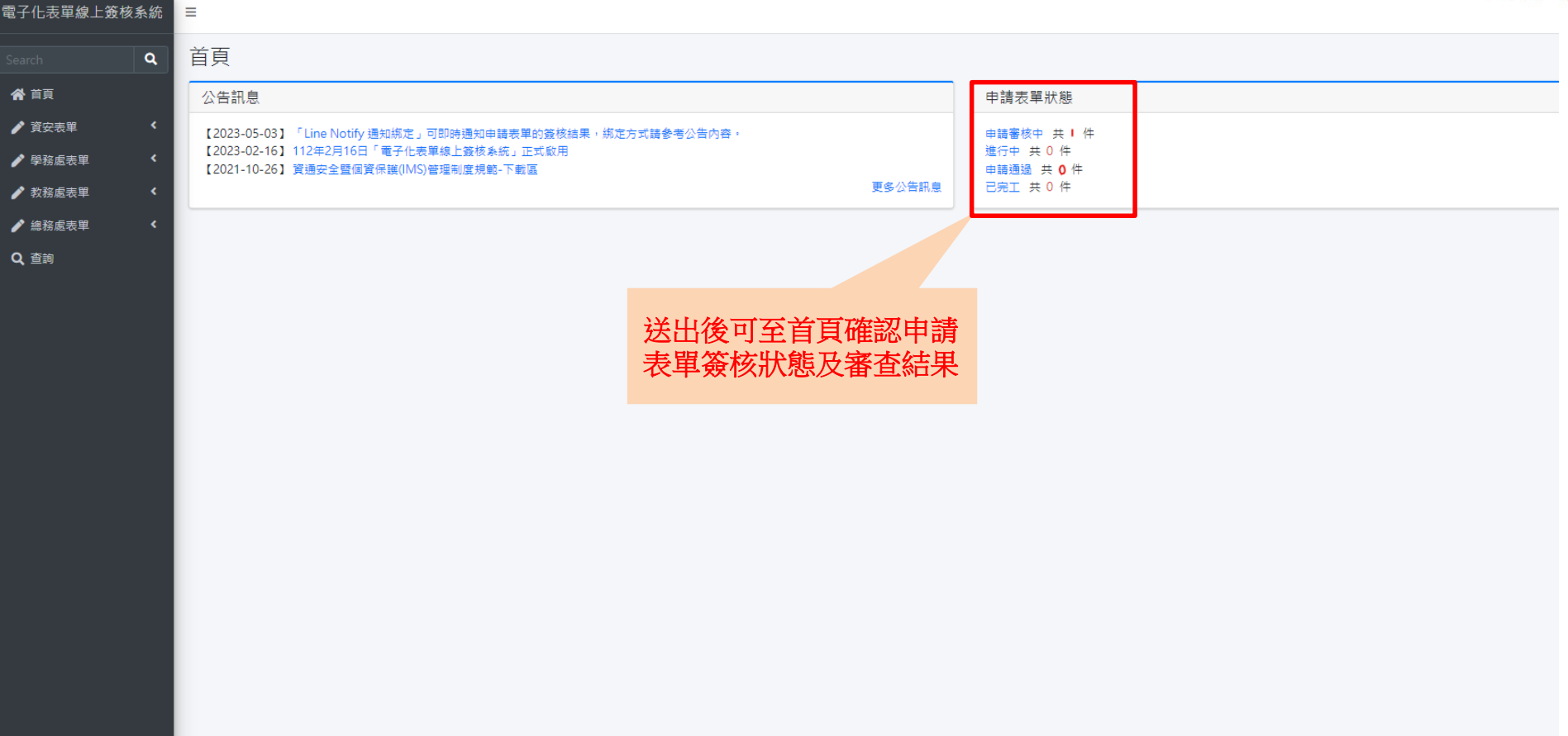

#### **同儕讀書會-獎勵金申請表**

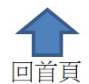

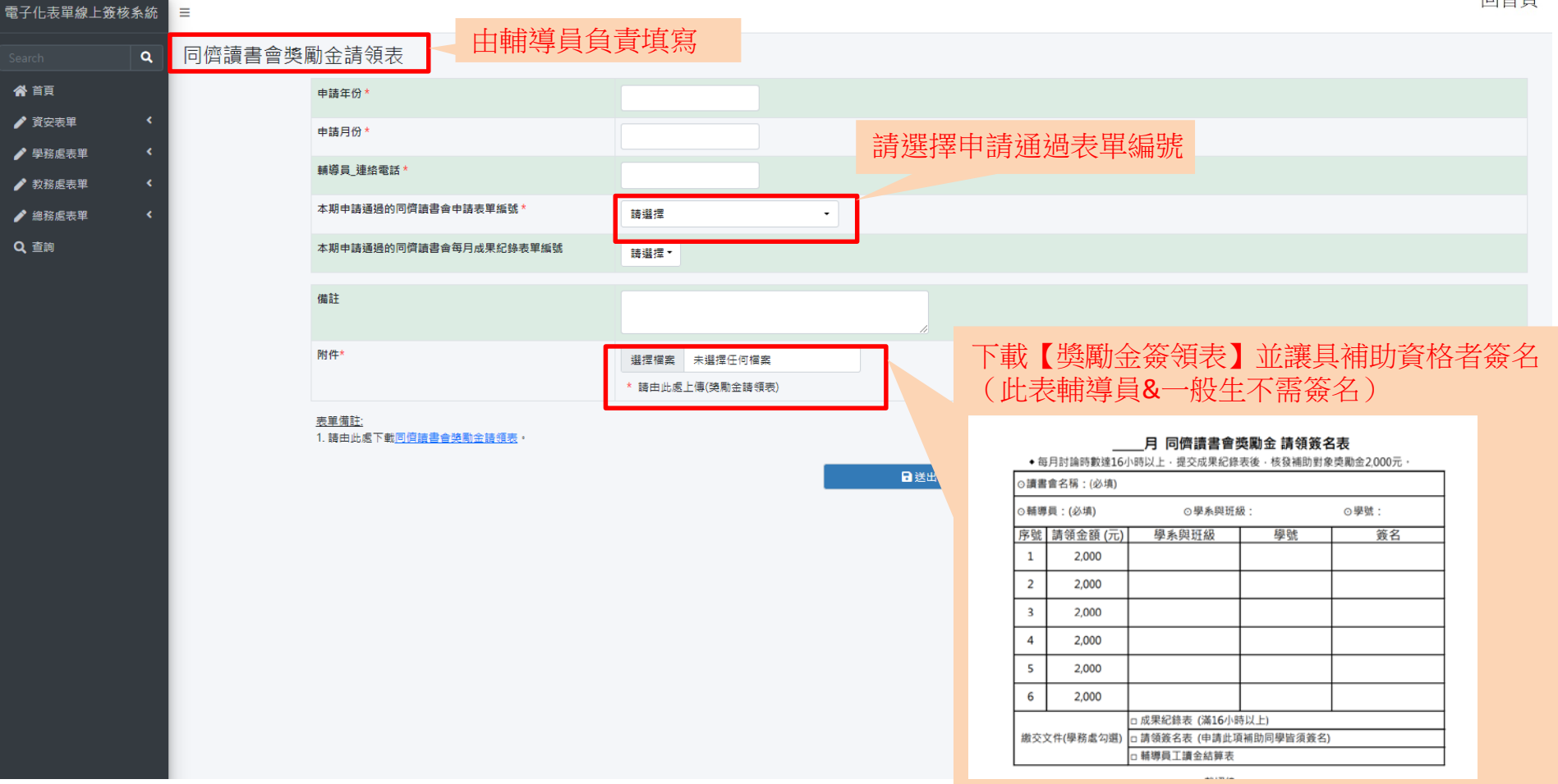

#### **同儕讀書會-獎勵金申請表**

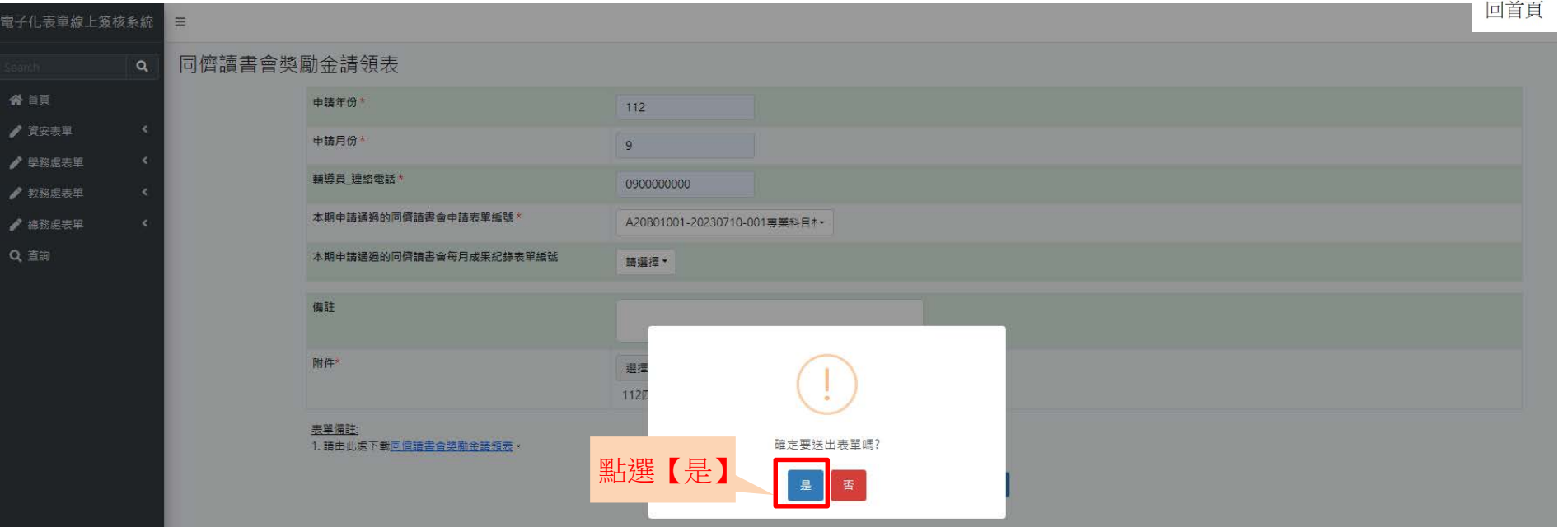

回首頁

### **同儕讀書會-獎勵金申請表**

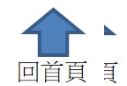

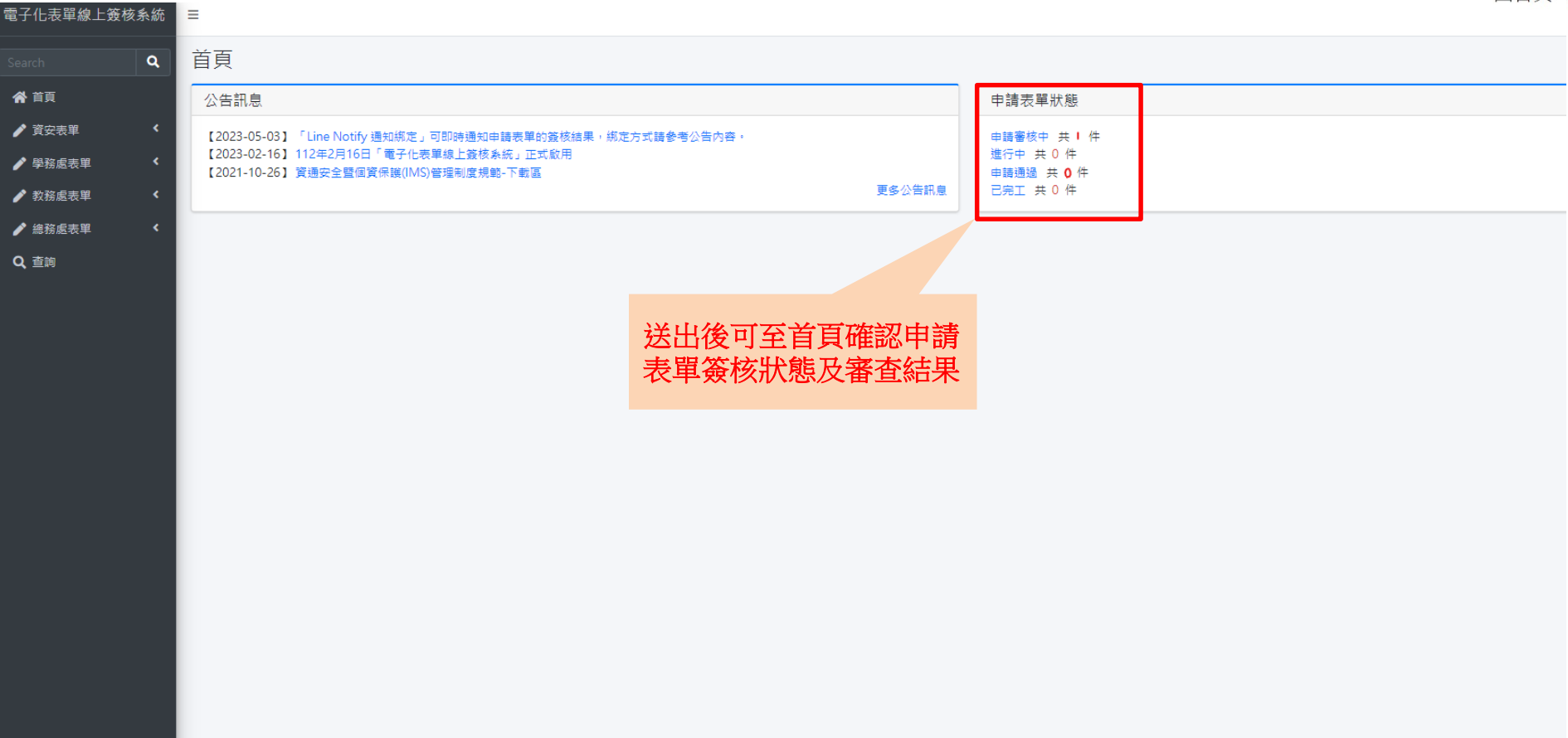